**TABLE OF CONTENTS** 

NS Series Macro Reference

# **TABLE OF CONTENTS**

# **TABLE OF CONTENTS**

# **Section1 Outline of Macro Function**

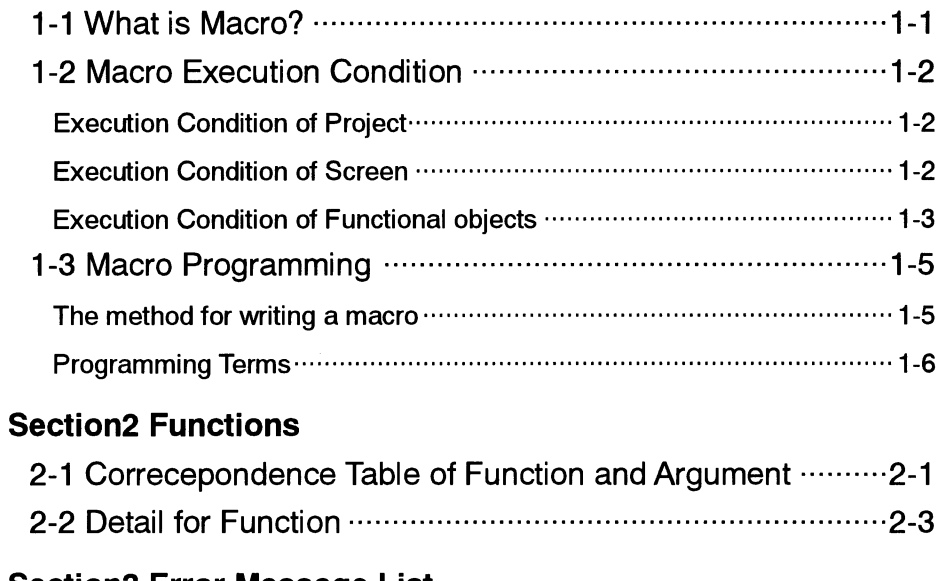

# **Section3 Error Massage List**

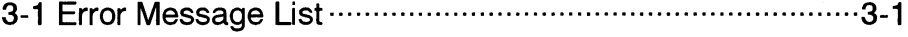

NS series Macro Reference

# **Section1 Outline of Macro Function**

This section describes execution conditions and programming procedure for using macro.

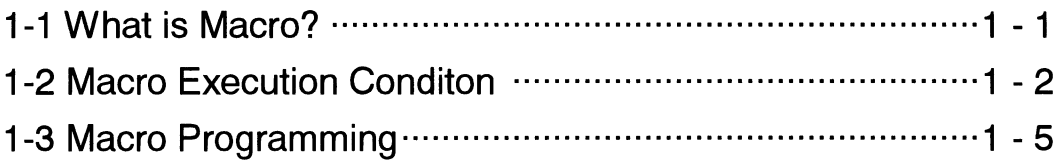

 $\ddot{\phantom{0}}$ 

#### **NS series Macro Reference**

# 1-1 What is Macro?

Macro is the function which can be executed by users original program. User can add functions, such as arithmetic operations and distinction of conditions, which are not supported by standard functions in NS-Designer. This function allows the PT to process screen display or data, which is performed by PLC before. It is also possible to reduce a load of PLC. In this manual, the timing for executing macro is called "Macro Execution Condition". Macro can be made by roughly divided three execution conditions as shown below.

-Execution condition for the project

-Execution condition for the screen

-Execution condition for the functional objects

There is no restriction on the number of macros for 1 project /1 screen. Up to 3000 characters can be used for one macro. Line feed is counted as two characters. There is also no restriction on the number of lines.

Example:

'Number of inputting characters 11 characters+line feed (2 characters), including comment

 $$WO=10;$ 

7 characters+line feed (2 characters)

STRCPY(\$W10,"ABCDE"); 21 characters

In this case, 43 characters are used.

#### **NS series Macro Reference**

# 1-2 Macro Execution Condition

Macros can be created for each project, screen, functional objects. Also they can be created for the following execution conditions.

# Executing conditions for the project

Macro execution conditions that can be made for the project are indicated below.

Select [Settings]-[Project properties]-[Macro] tab in NS-Designer, then set execution condition and record macro.

For details on registering macros, refer to NS-Designer operation manual "6-1 Registering Macros"-"6-1-1 Registering Macros to Projects".

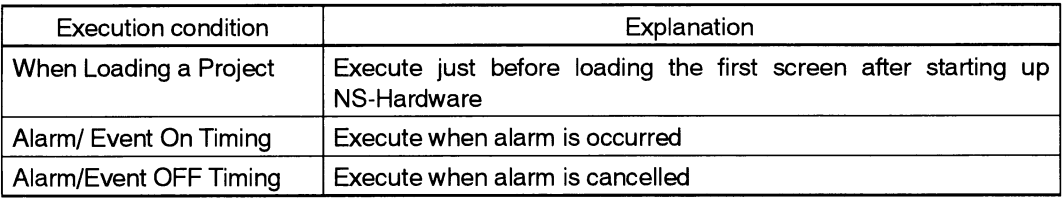

#### Execution conditions for the screen

Macro execution conditions that can be made for each screen are indicated below.

Select [Settings]-[Screen properties]-[Macro] tab screen in NS-Designer, then set execution condition and record macro.

For details on registering macros, refer to NS-Designer operation manual "6-1 Registering Macros "-"Registering Macros to Screens".

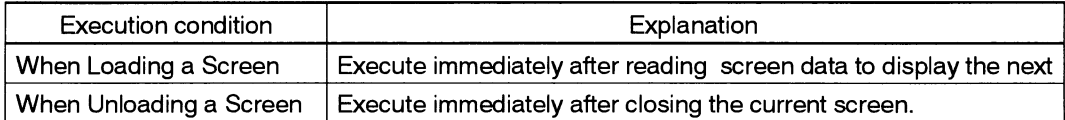

#### **NS series Macro Reference**

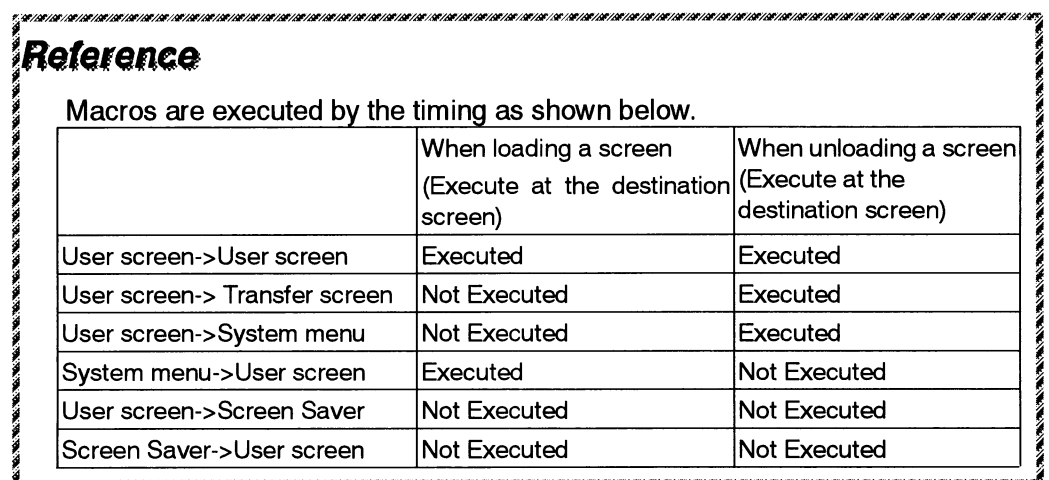

## Execution conditions for the functional objects

Macro execution conditions that can be made for each functional objects are described in the following table.

Open property dialog for each functional object and select [Macro] tab page, then set the execution condition and create macro.

For details on registering macros, refer to NS-Designer operation manual "6-1 Macro Registration"-"Registration for the functional objects".

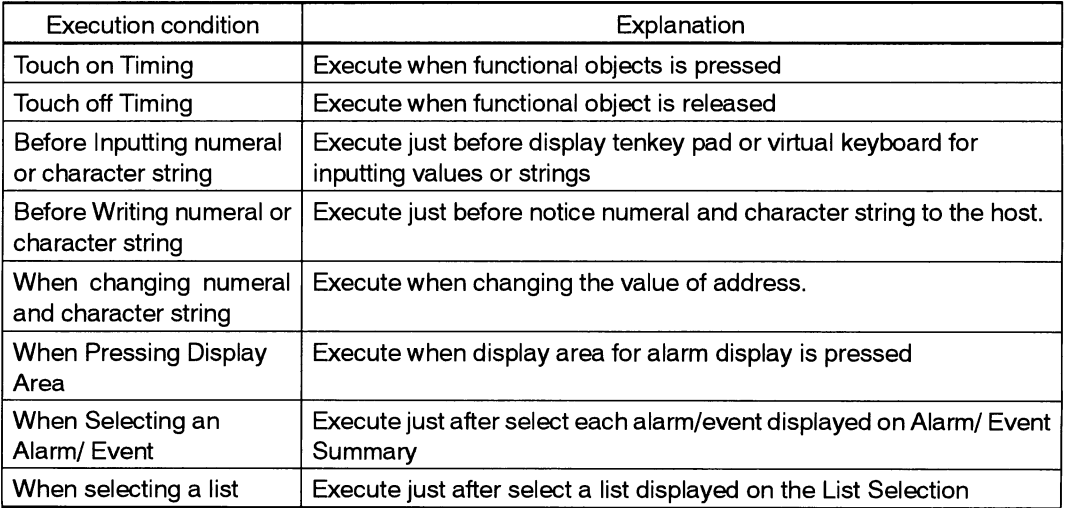

# NS series Macro Reference

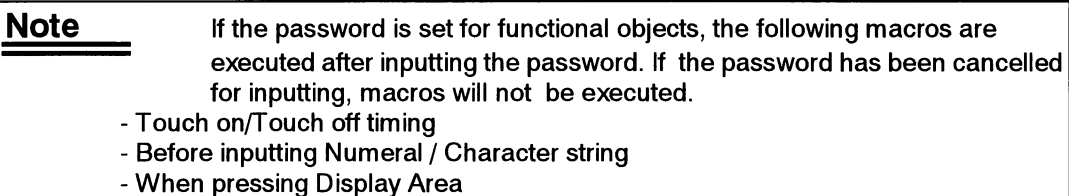

- When selecting an Alarm/Event<br>- When selecting a list
- 

The following conditions can be selected for functional objects.

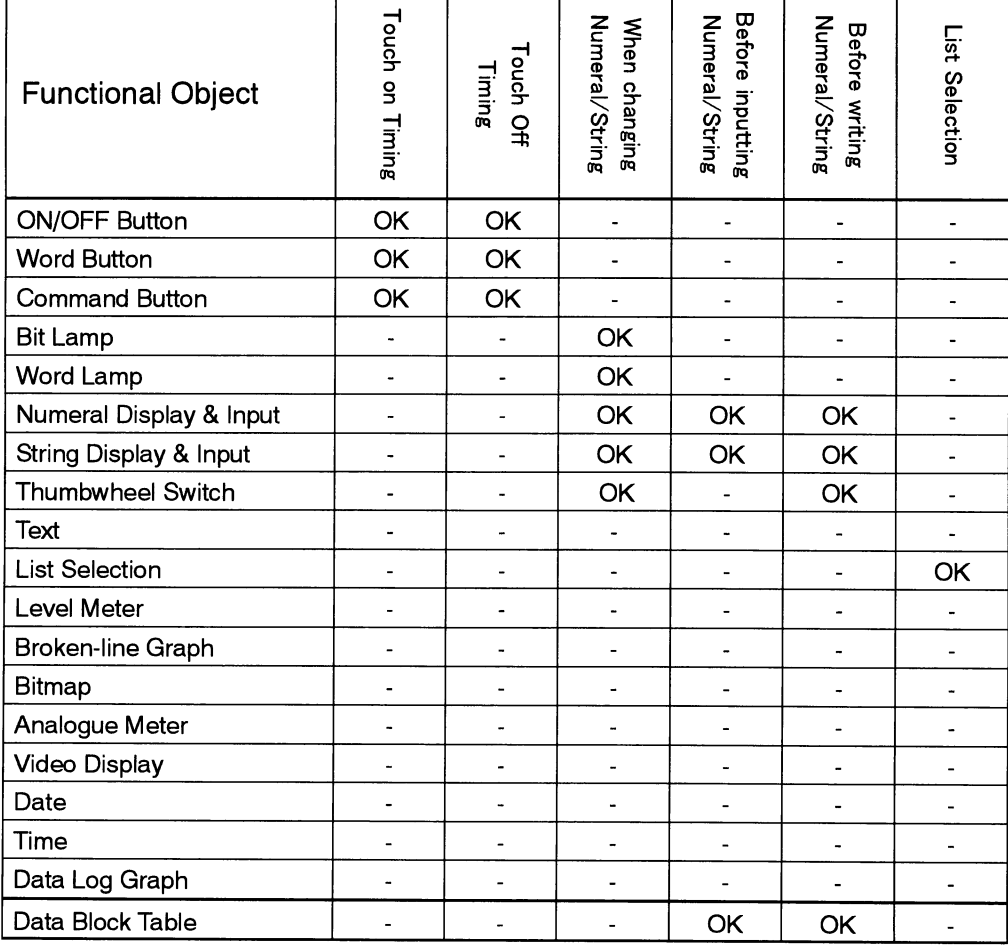

## [Alarm/Event object]

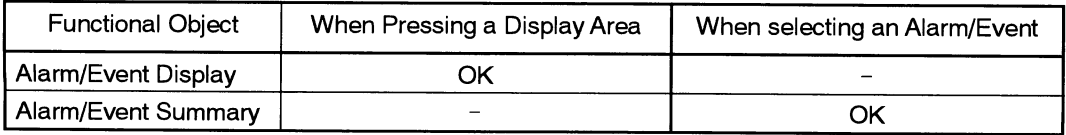

 $\mathcal{L}$ 

**NS Series Macro Reference** 

# 1-3 Macro Programming

This section describes macro creation procedures and programming terms.

# The Method for Writing a Macro

```
Delimiter of the program
```

```
Put a semicolon (;) at the end of each program as a delimiter. However, it is not
necessary for IF (), ELSEIF (), ELSE (), ENDIF.
```
Example:

 $$WO = 2;$ 

IF  $(\$WO >= 10)$ 

\$W5=\$W0-\$W2;

**ELSE** 

 $$W5 = $W0 + $W2;$ 

**ENDIF** 

## Comment

Put single quotation mark at the beginning of the sentence when you add the comment for each program. From single quotation mark (') to the end of character string will be regarded as a comment.

Example:

 $W0 = 100$ ; 'Comment 'Comment IF  $($W1 == 200)$ 

 $\ldots$ 

## **Writing Programming Terms**

Both uppercase and lowercase can be used for programming macros because they are not classified.

Example:

- MovePopwDown () and MOVEPOPWDOWN() are regarded as same function.

- [Host1: DM0] and [host1: dm0] are regarded as same host address.

**NS Series Macro Reference** 

# **Programming Terms**

This section describes terms used in this function.

## Variable

The following variables can be used in macro program.

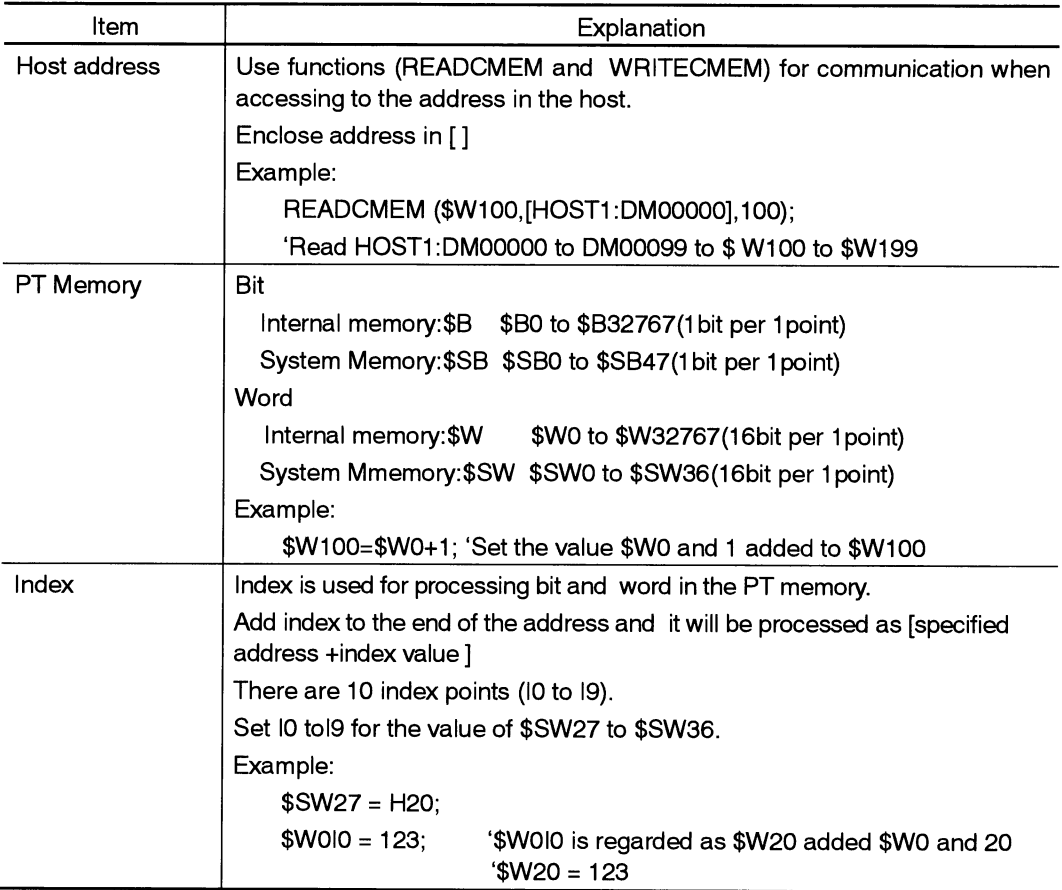

# **NS Series Macro Reference**

# **Qualifier of Variable**

Qualifiers set for valiables must be used as shown below.

Qualifiers are used when performing 32-bit data processing and numeral processing for bit.

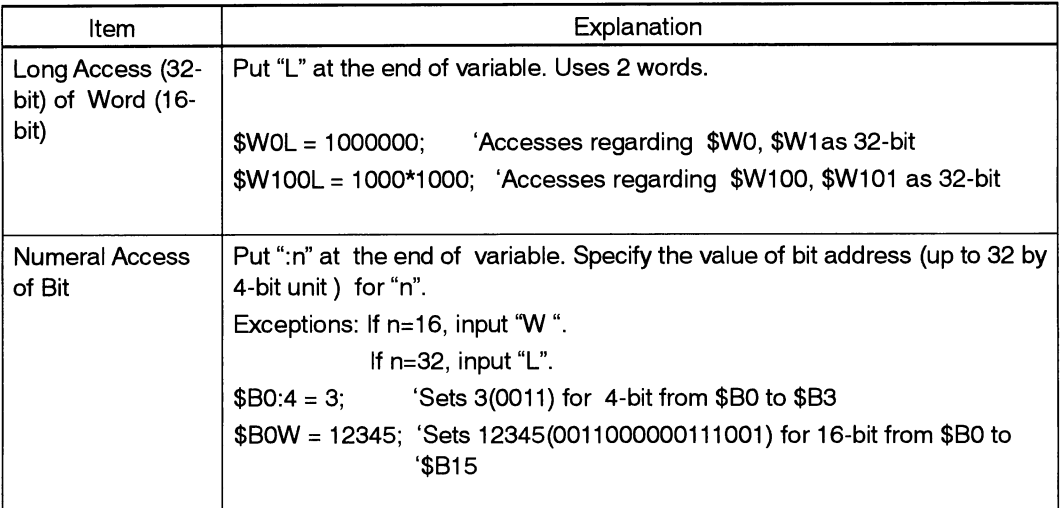

# **NS Series Macro Reference**

## Constant

Usable constants for macro program and procedure are described in the following table.

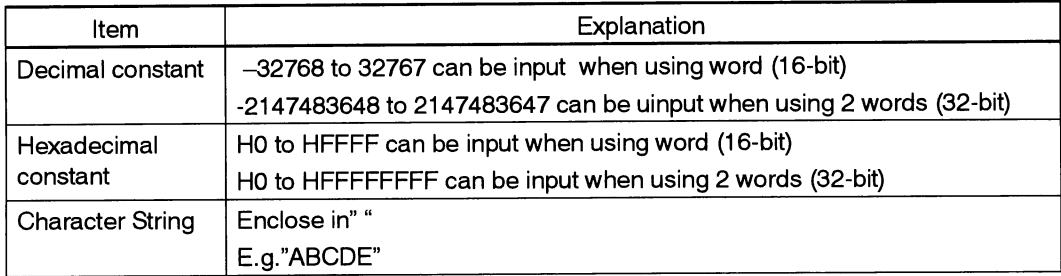

# **Branches**

The following keywords can be used for specifying conditions.

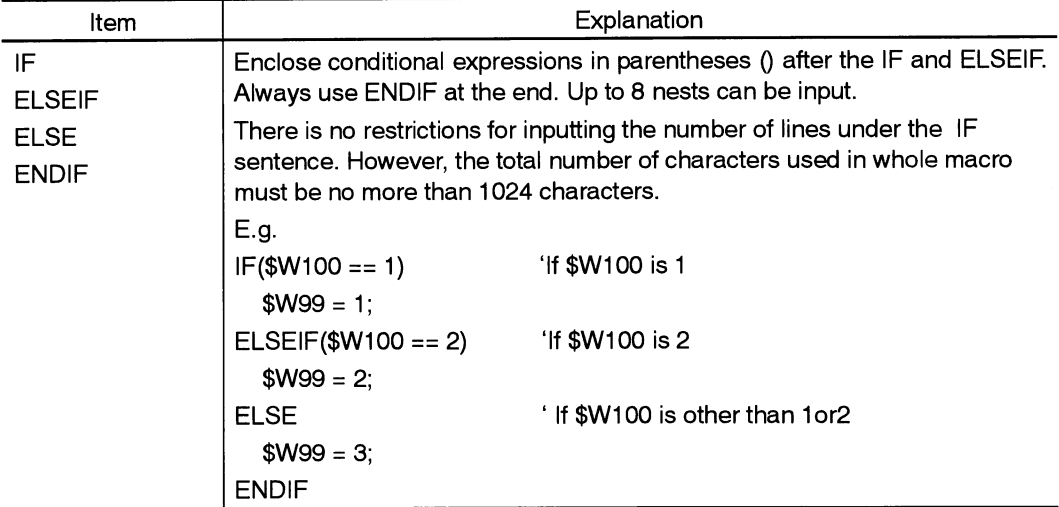

## **NS Series Macro Reference**

## **Conditional Expressions**

Use the following conditional expressions for specifying conditions in the IF sentences. It works for all types of data (word, long access of word, bit, and numeral access of bit).

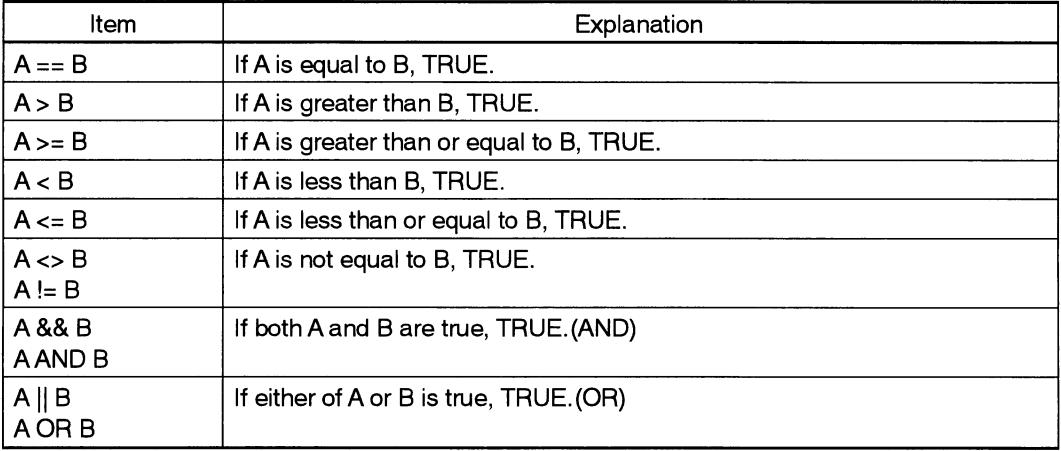

## Reference

The result (A&&B,A>B) can be substituted for the variable. E.g.\$B100=\$W0>100;

If the value of \$W is "100" or less than "100", "0" will be substituted for \$B100. If the value of \$W is more than 100, "1" will be substituted for \$B100.

## **NS Series Macro Reference**

## **Basic Operational Statements**

The following operational statements can be used in the program.

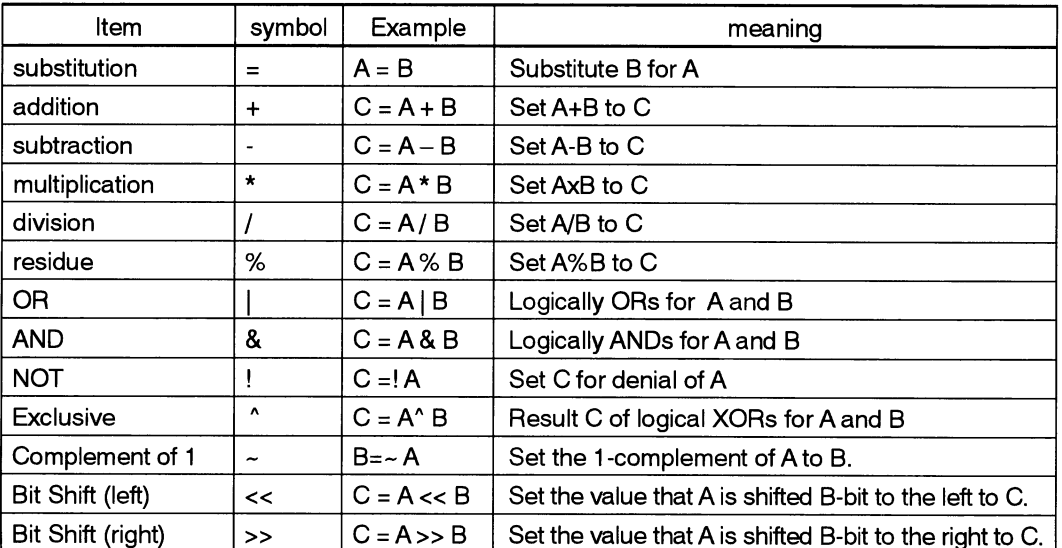

#### Reference

If executing logical operation, process must be performed between same data types (between word, bit, or long access)

E.g.\$SW0L=\$SW10L&\$W20L;'Use all long access of word '

Multiple operations can be combined.

E.g.  $A=(B+C)*(D+E/2)$ 

The priority of orders is as follows.

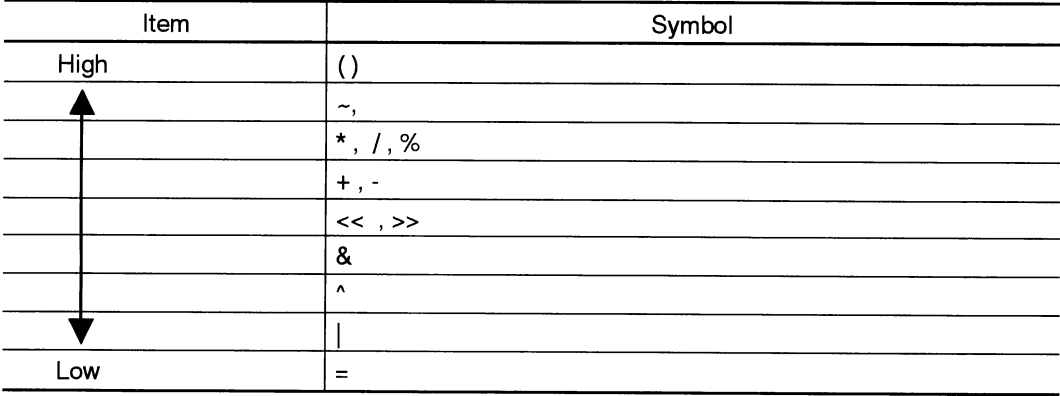

# NS Series Macro Reference

### **Functions**

The following functions are provided for macro of NS Series.

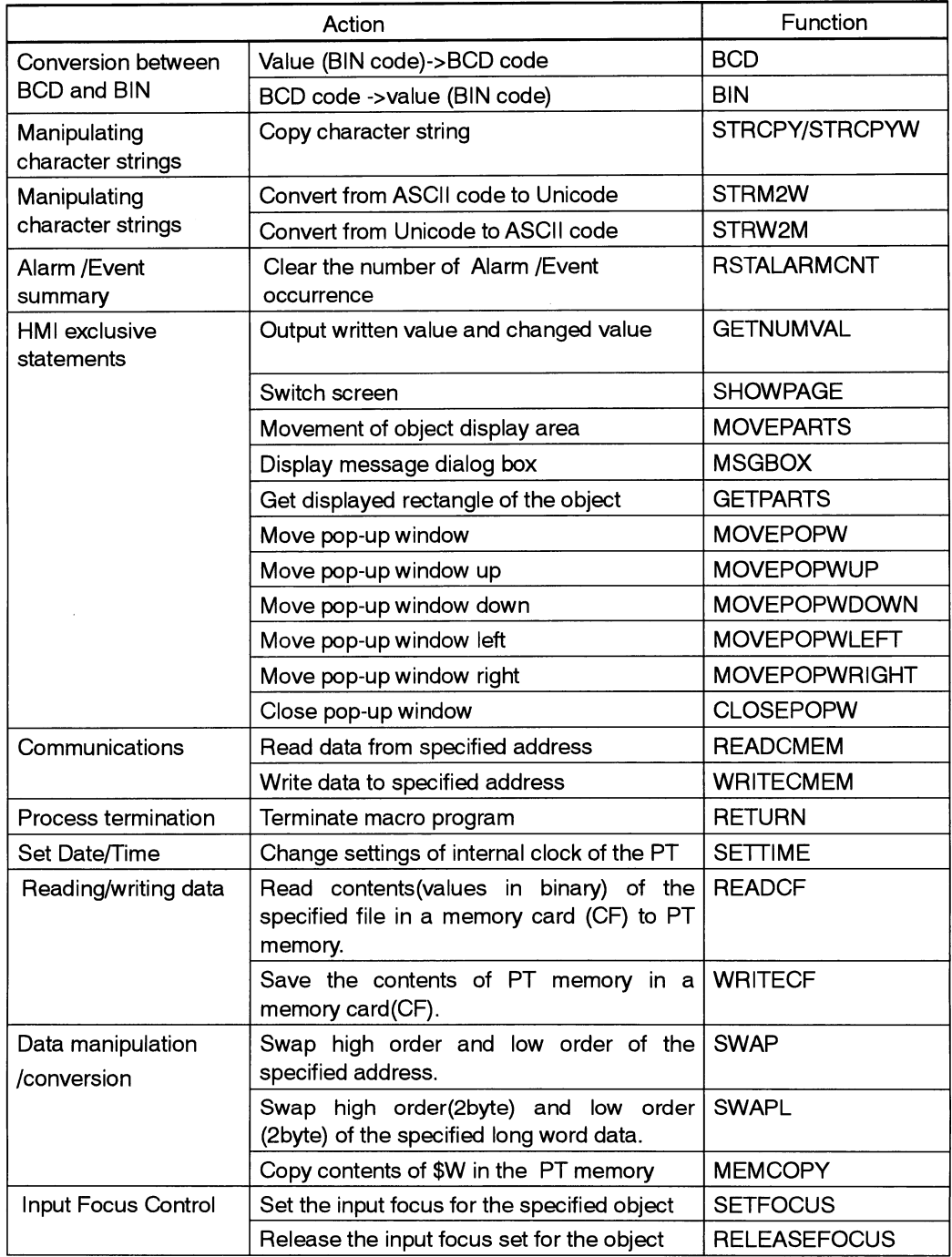

Т

# NS Series Macro Reference

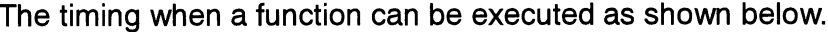

Τ

Τ

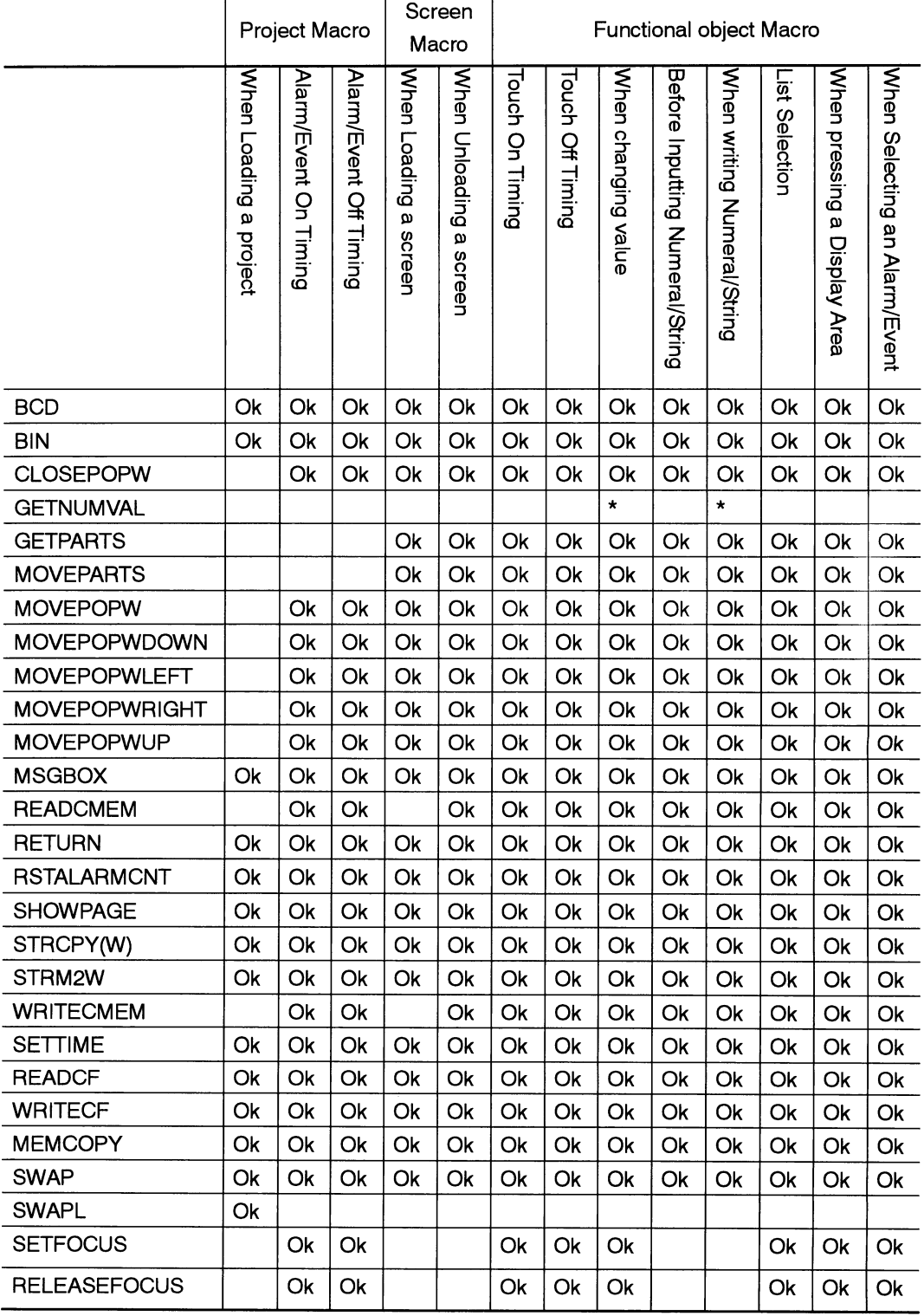

NS Series Macro Reference

\*: Numeral Display & Input Only

 $\sim$ 

# NS Series Macro Reference

# **Added Functions**

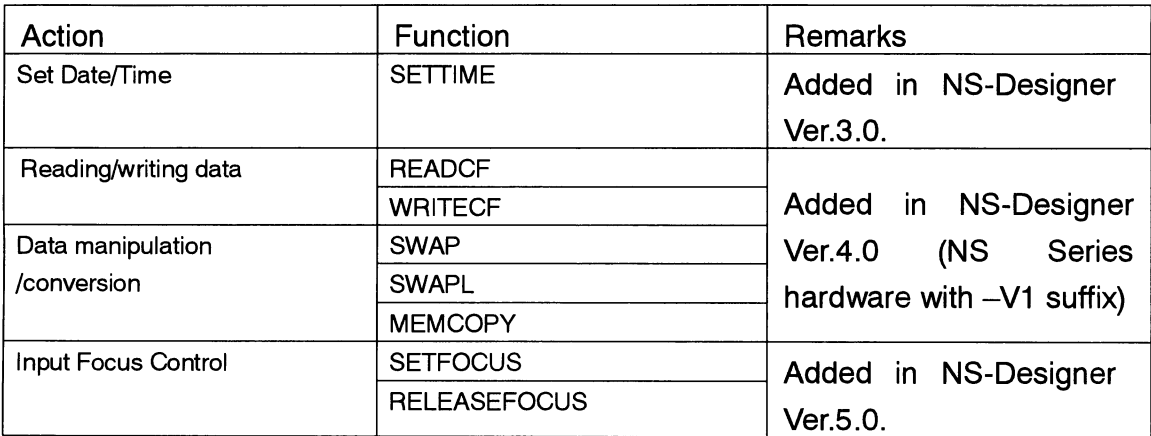

**Section2 Functions** 

NS Series Macro Reference

# **Section2 Functions**

This section describes how to use the standard functions.

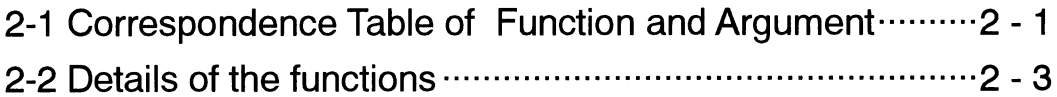

#### **Section2 Functions**

# NS Series Macro Reference

# 2-1 Table of Function and Argument

The varity of valiables and values, which can be specified as an argument for macro function is described below. Alphabets such as S,D,n,x,y in the row indicate parameter used in"2-2 Details of the function"-"Format".

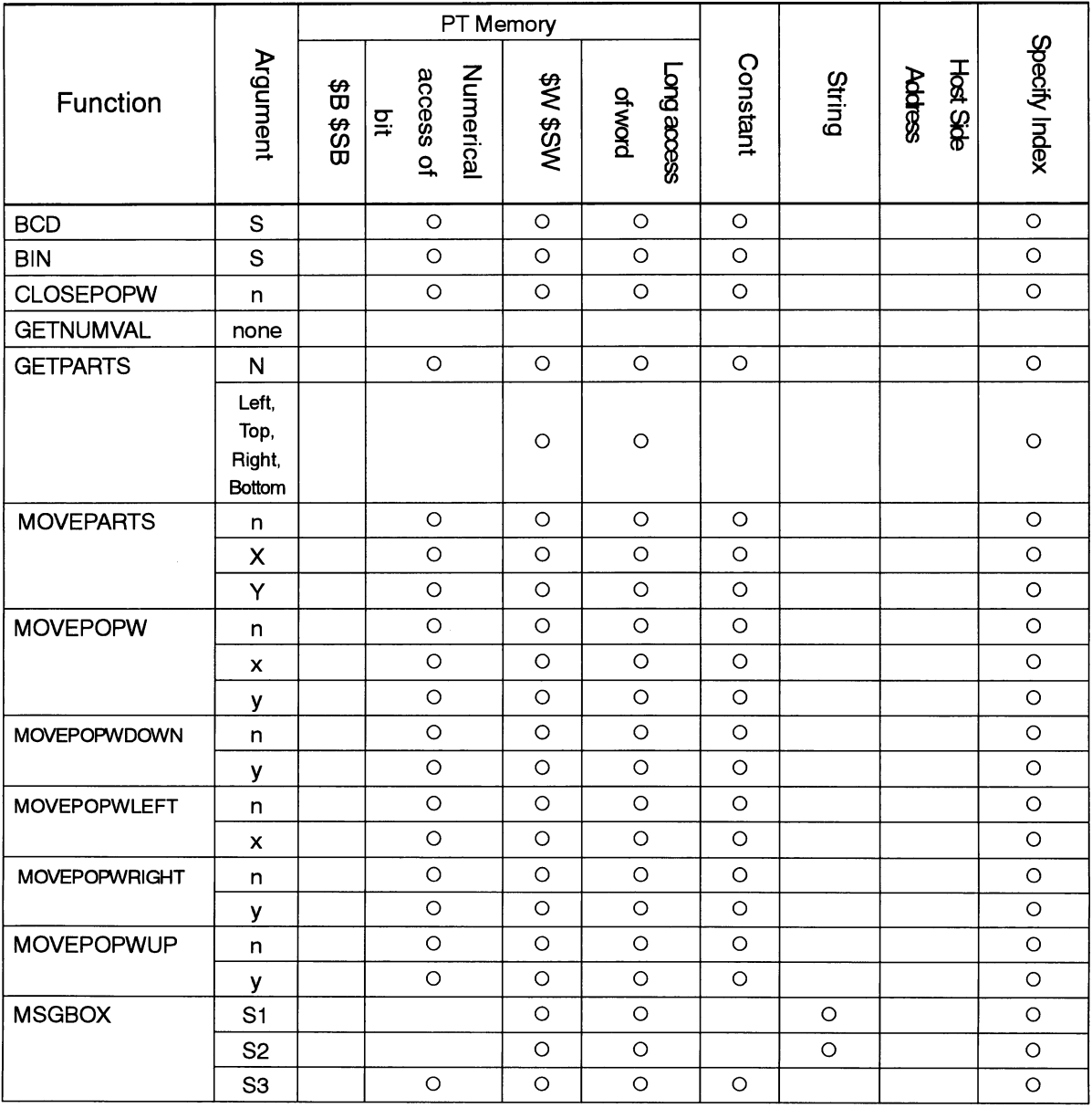

### **Section2 Functions**

## NS Series Macro Reference

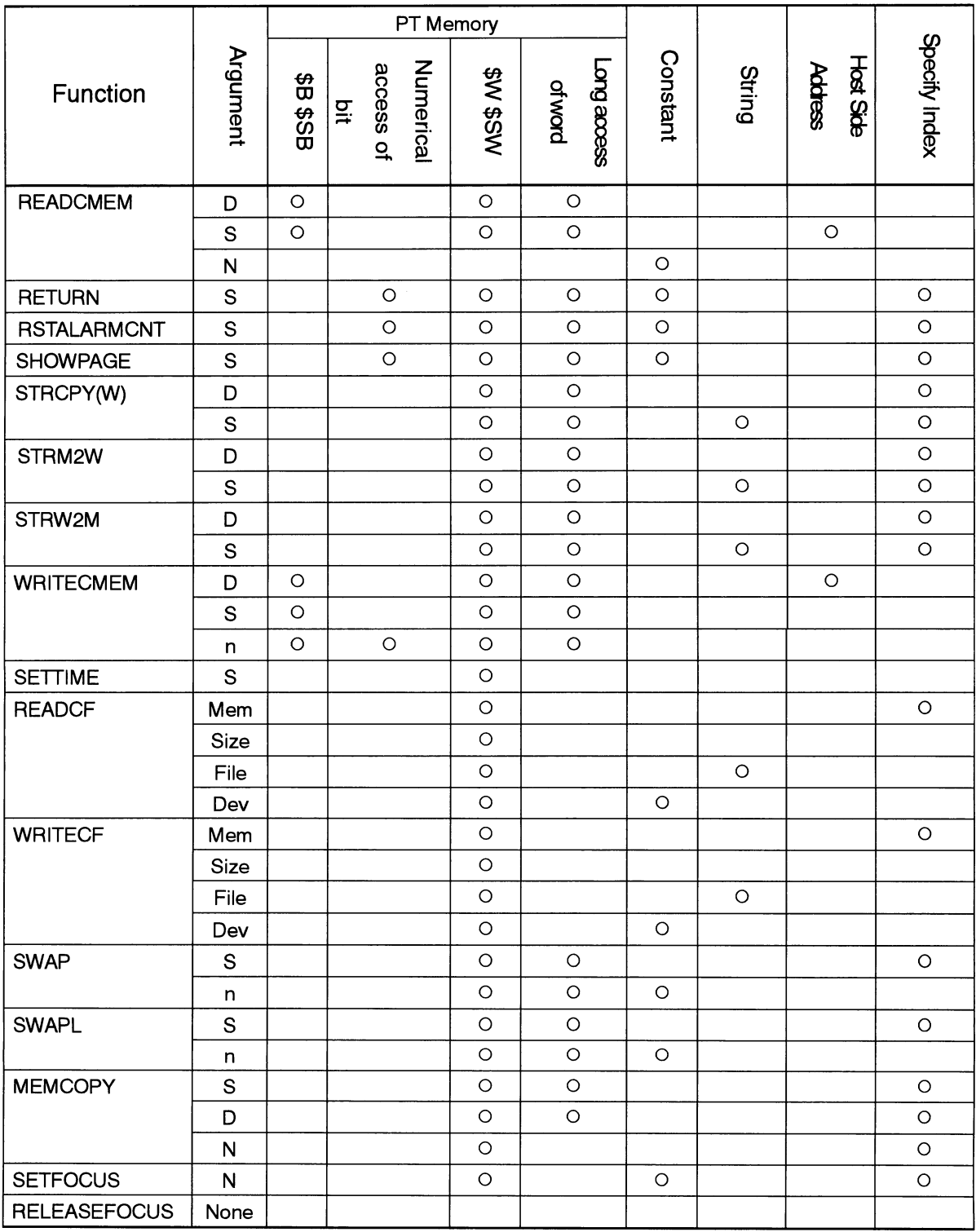

#### **NS Series Macro Reference**

# 2-2 Details of the Function

This section describes details of standard functions used in Macro programming.

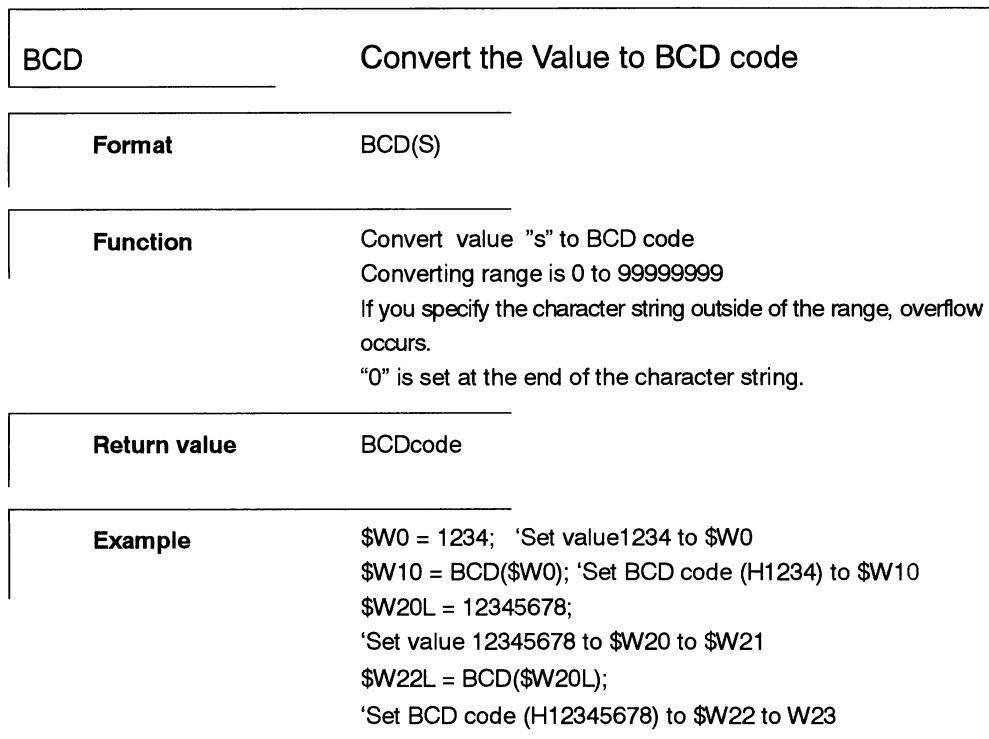

#### **NS Series Macro Reference**

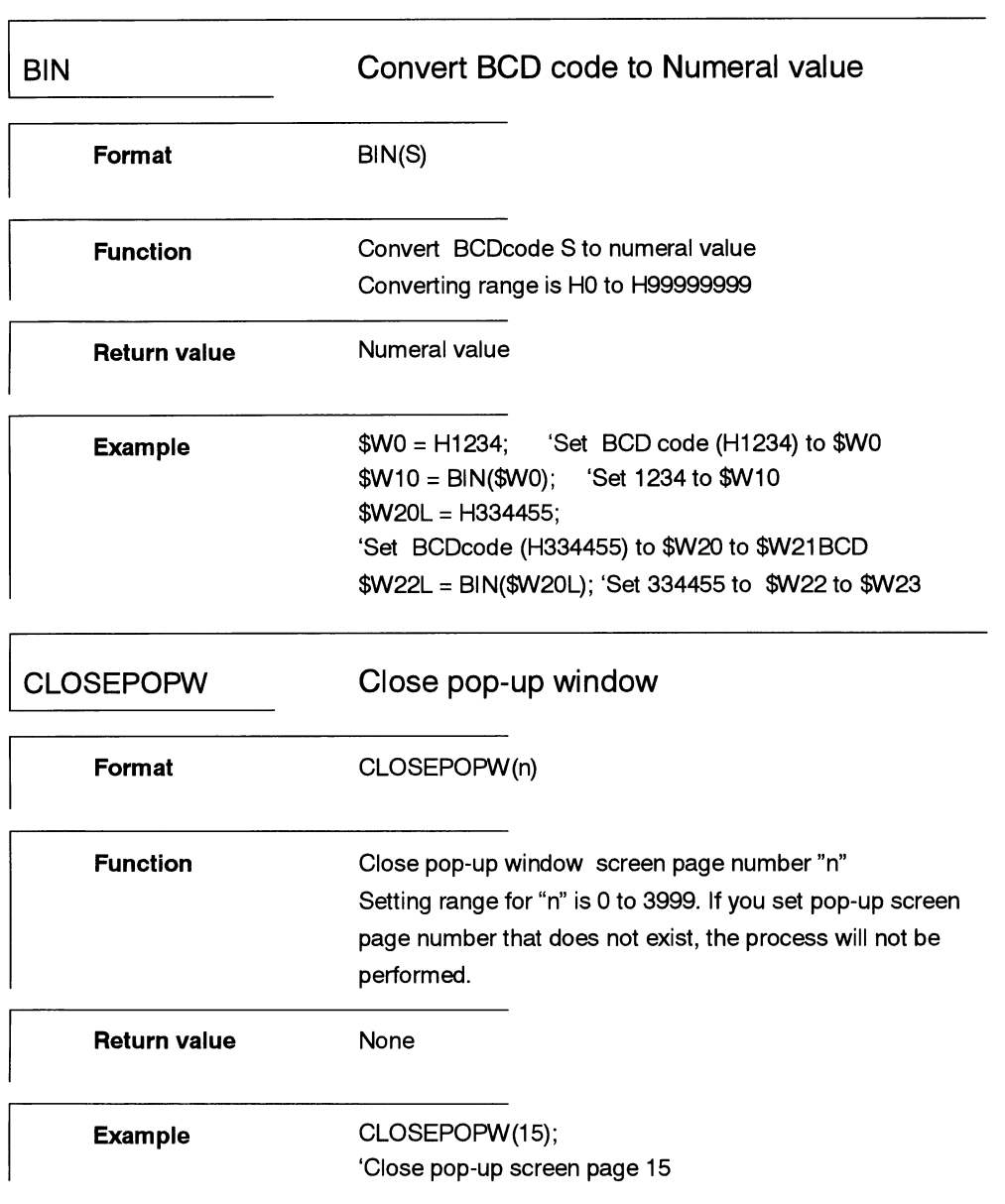

 $2 - 4$ 

#### **NS Series Macro Reference**

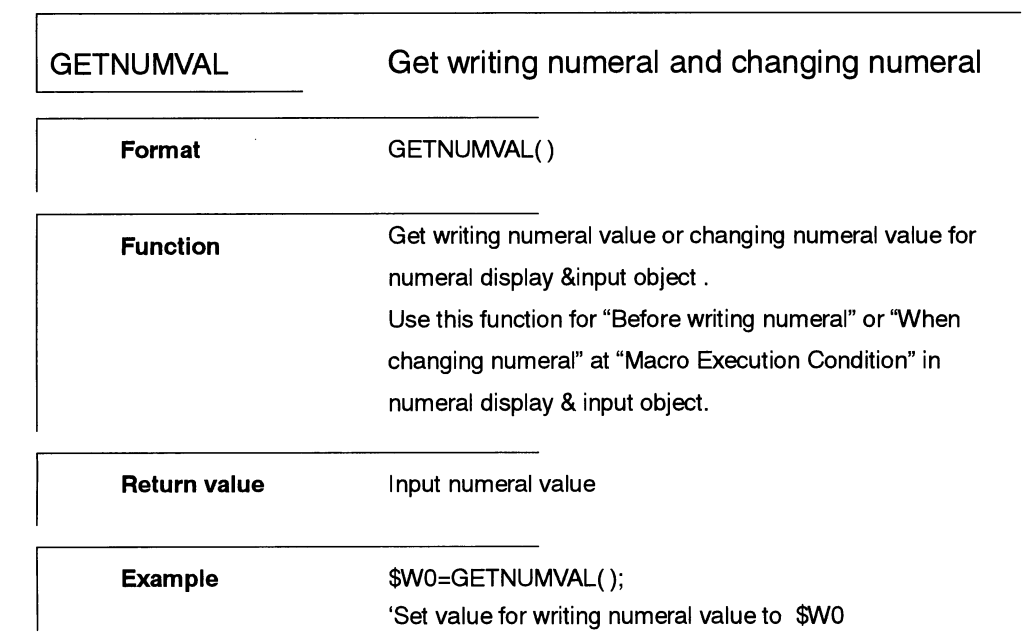

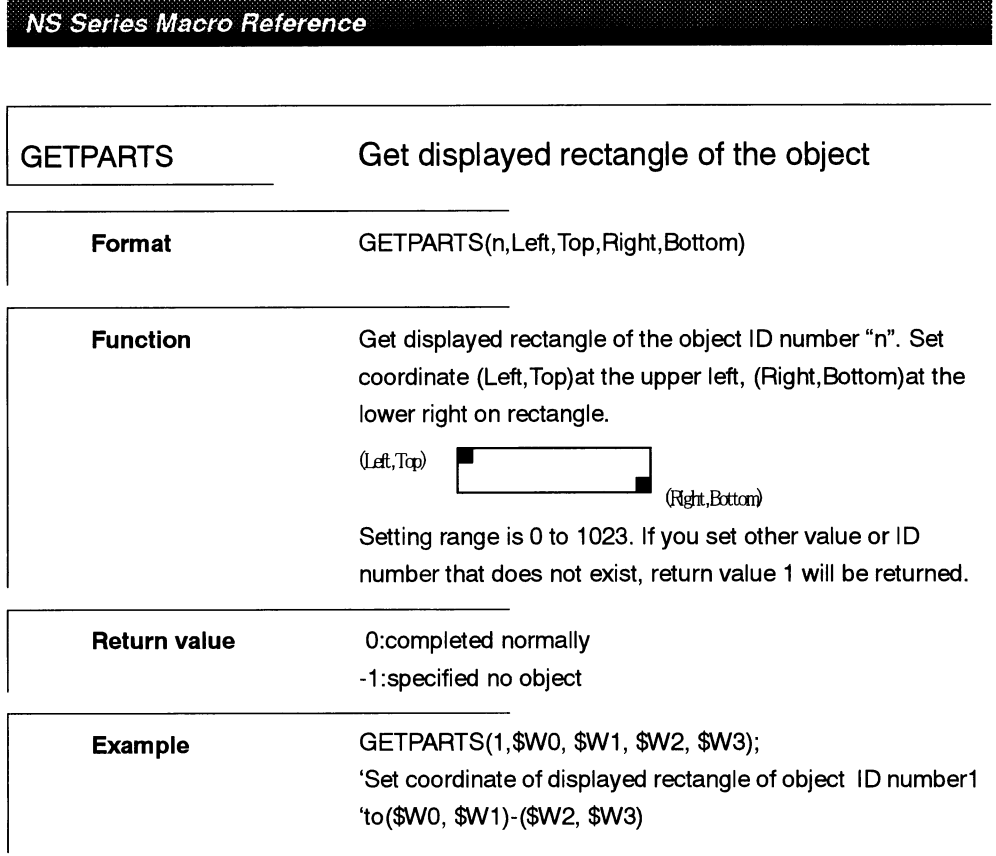

**NS Series Macro Reference** 

 $\hat{\mathcal{L}}$ 

 $\sim 10^{11}$ 

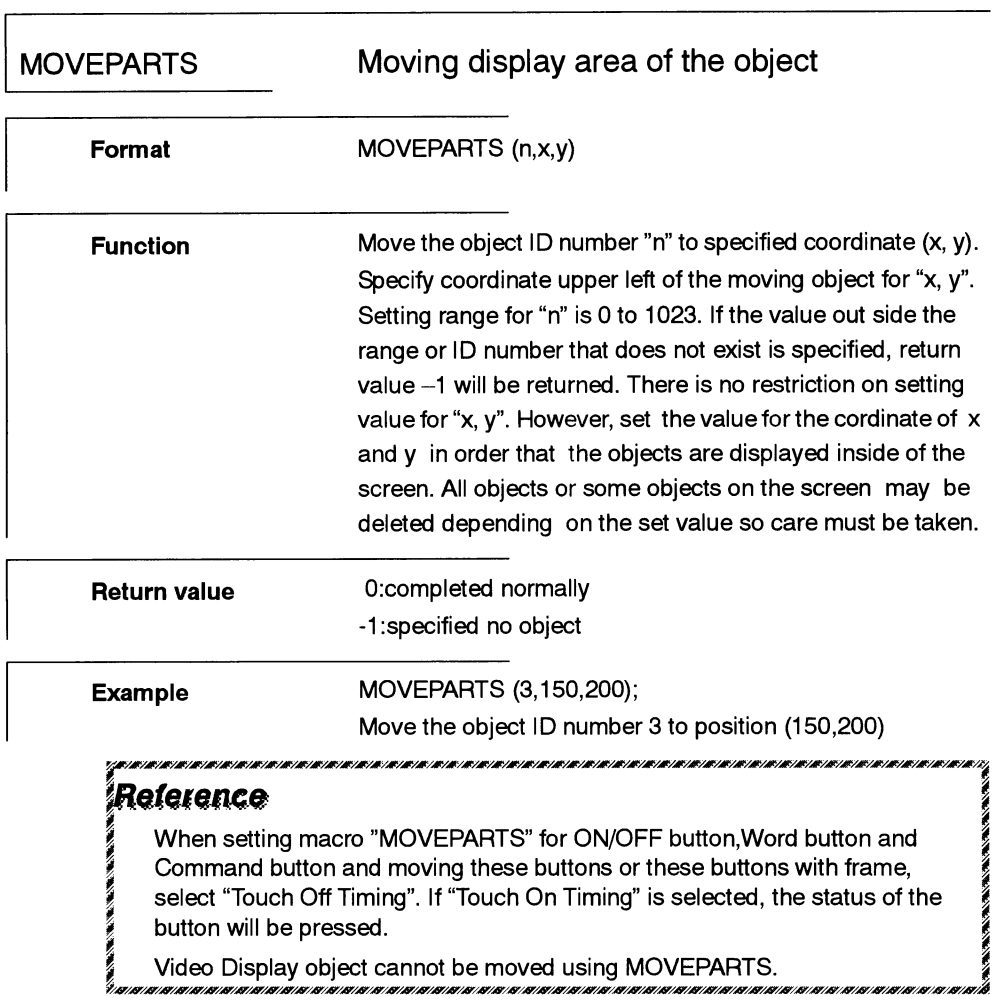

**NS Series Macro Reference** 

 $\mathcal{A}^{\mathcal{A}}$ 

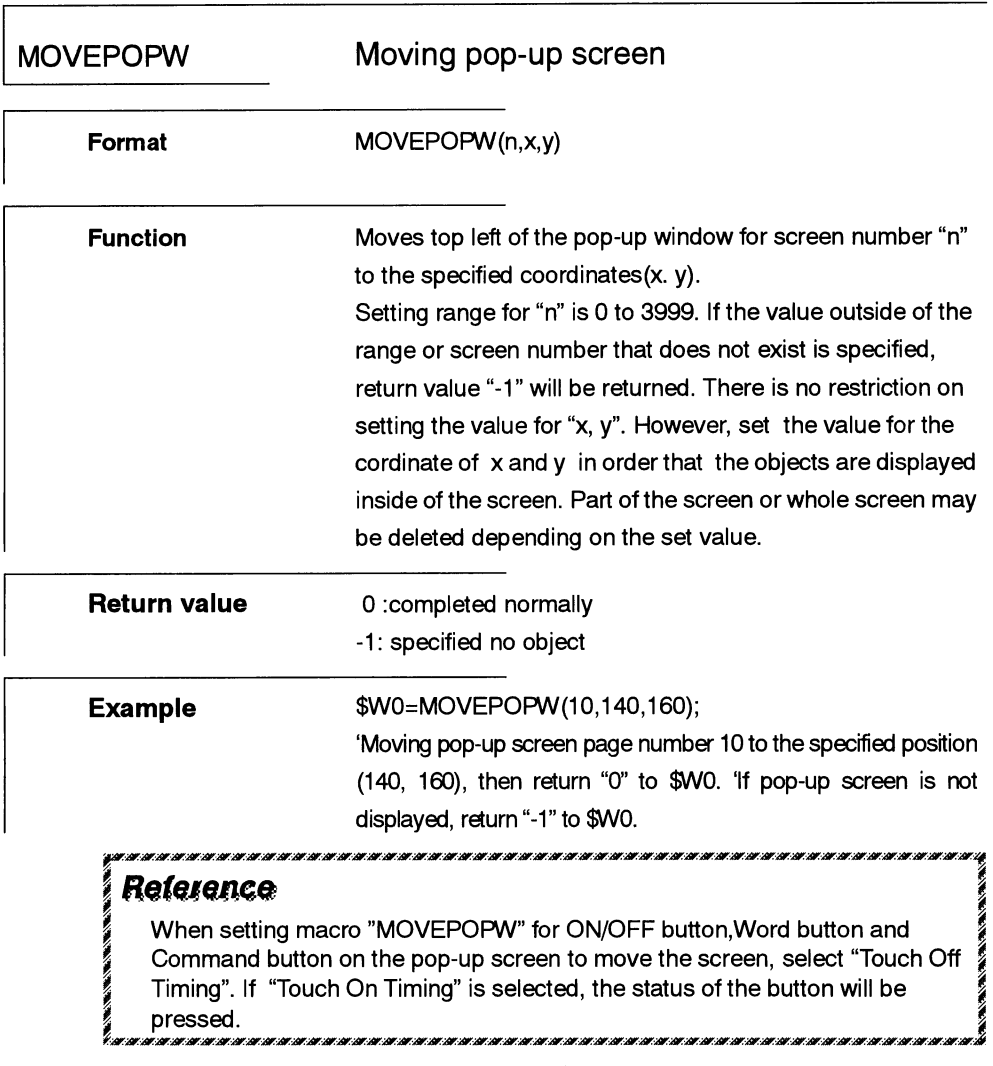

#### **NS Series Macro Reference**

 $\hat{\mathcal{A}}$ 

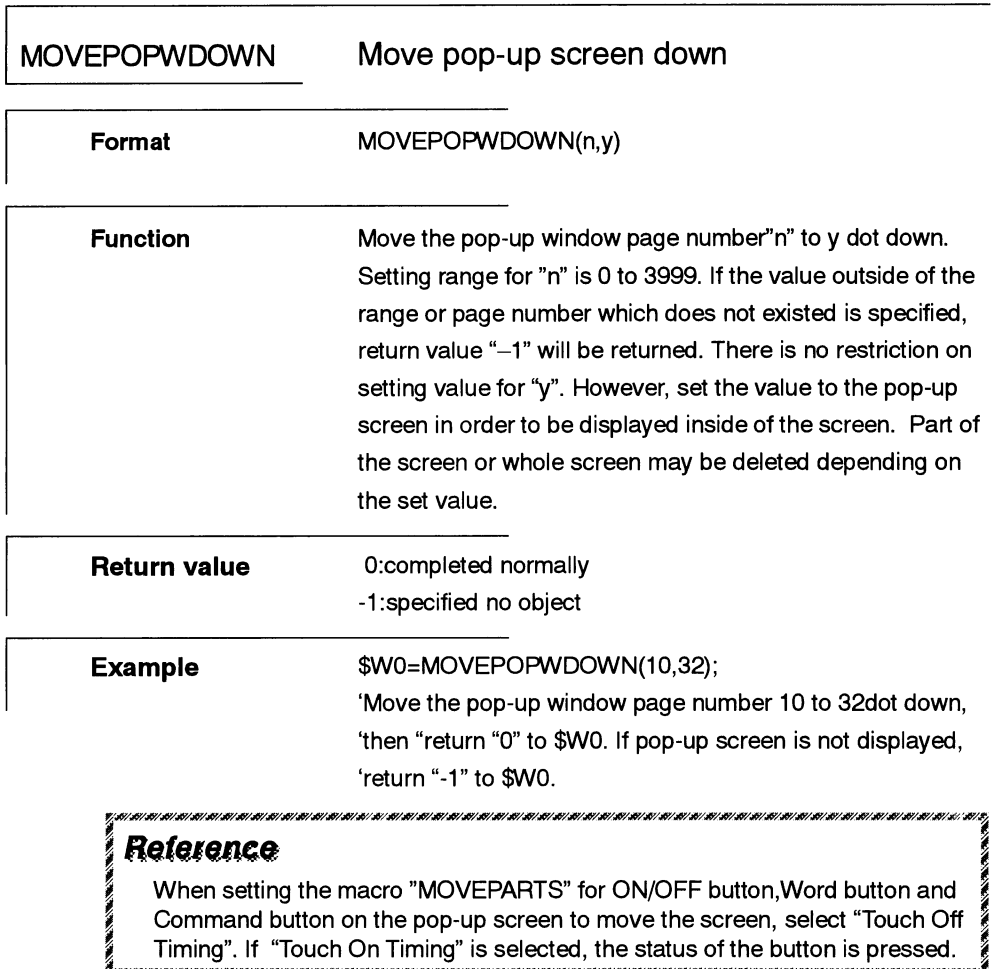

Timing". If "Touch On Timing" is selected, the status of the button is pressed. ,,,,,,,,,,,,,,,,,,,,,,,,,

#### NS Series Macro Reference

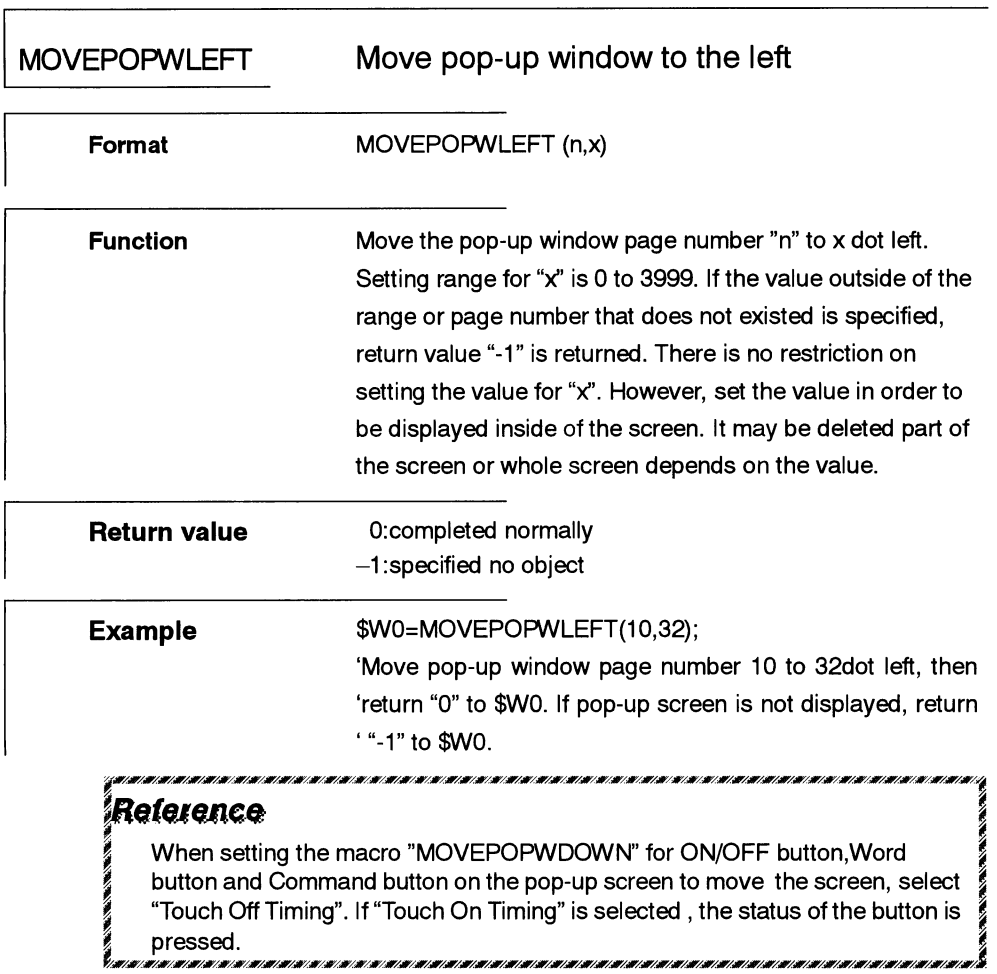

#### NS Series Macro Reference

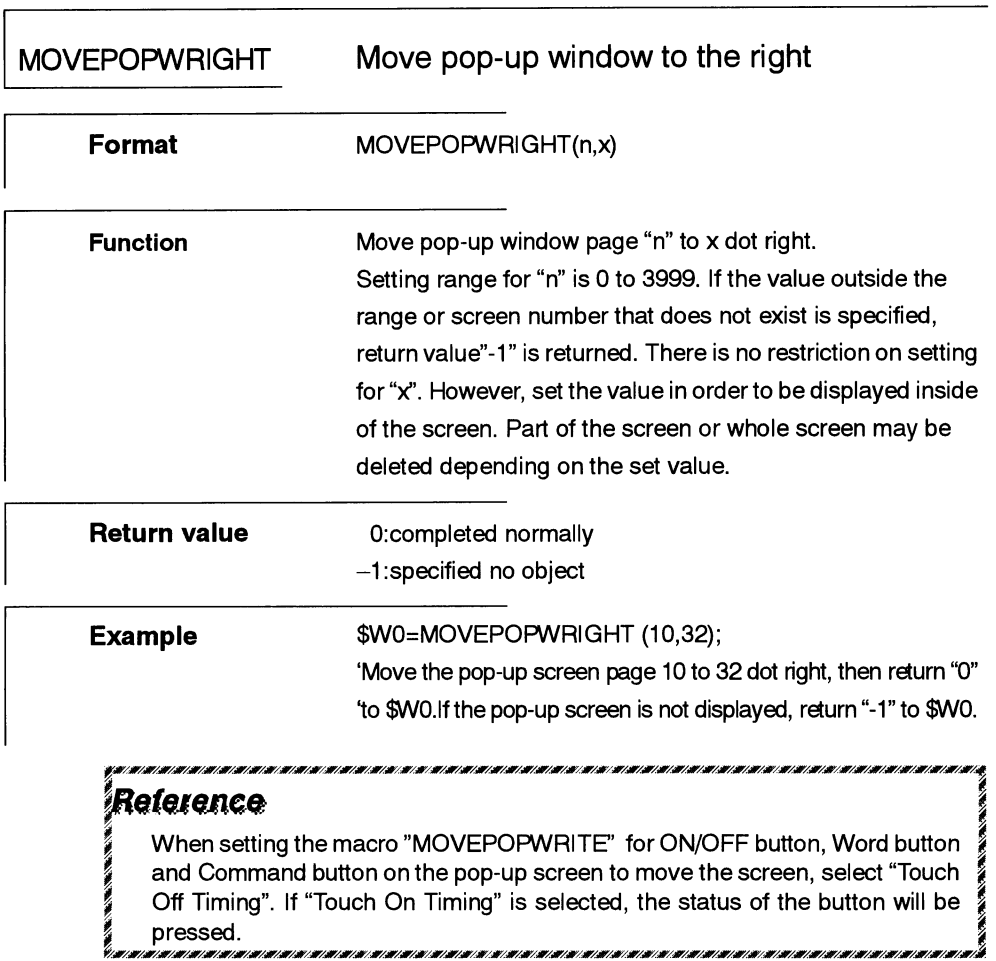

#### **NS Series Macro Reference**

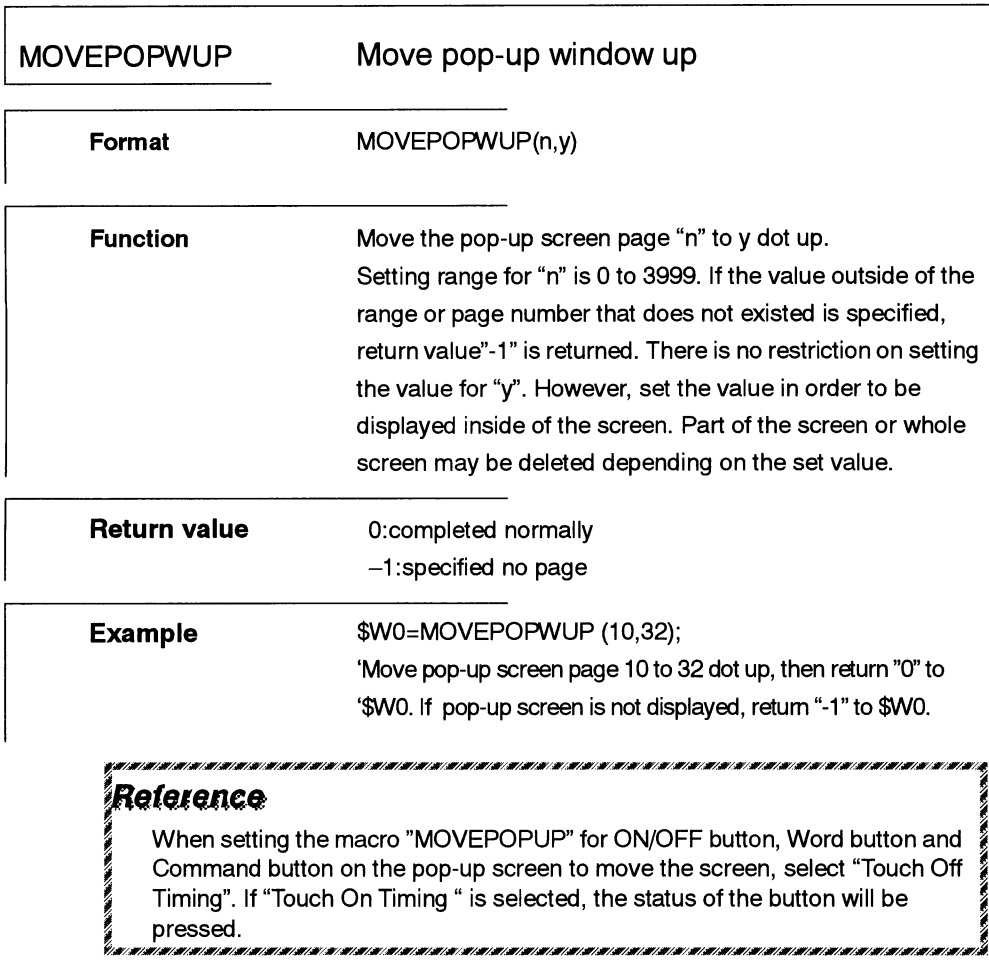

 $\bar{\mathcal{A}}$ 

NS Series Macro Reference

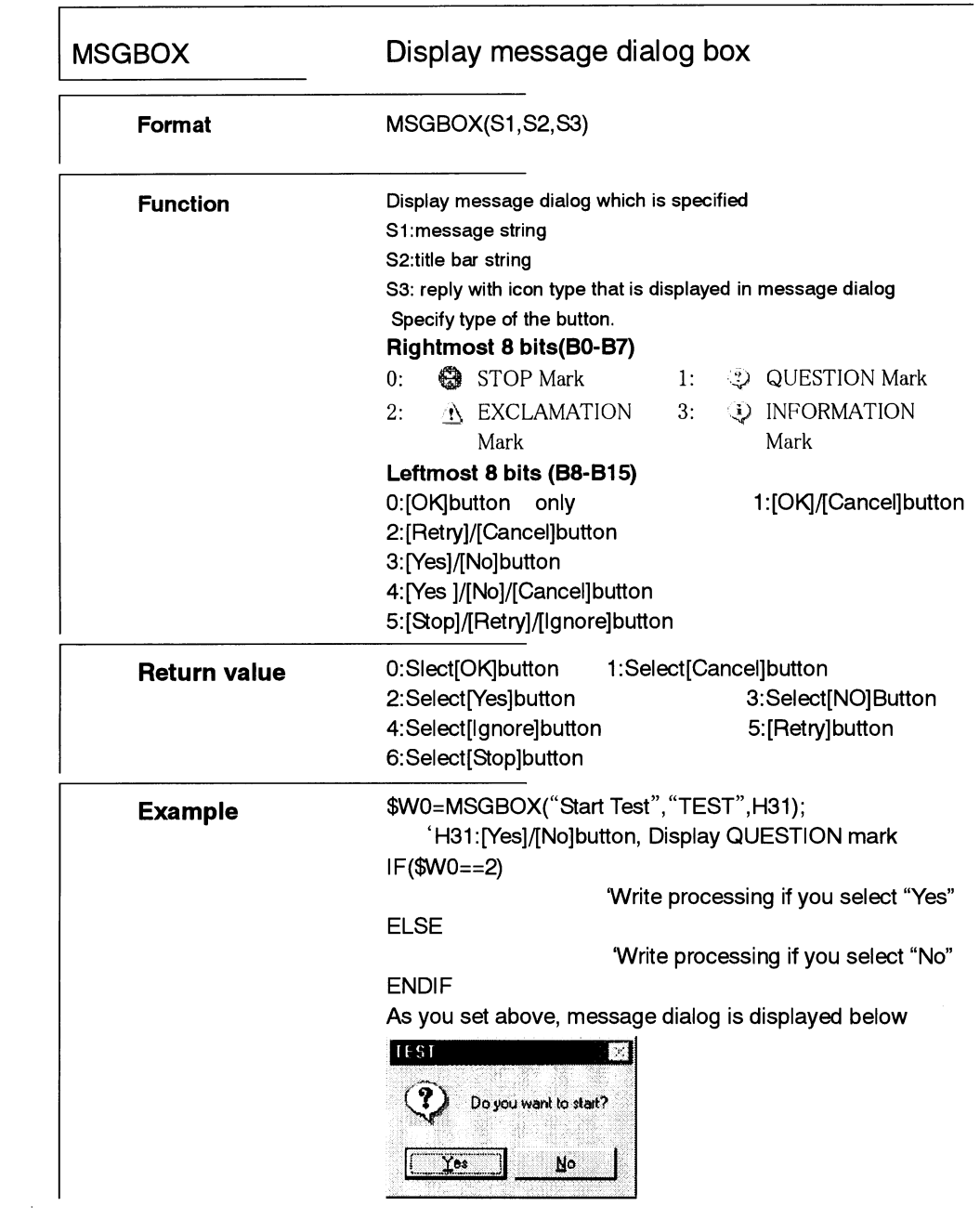

#### **NS Series Macro Reference**

#### *Reference*

Only one message box can be displayed using MSGBOX. If executing MSGBOX with displaying other message box, new message box is not displayed and "1" is returned as return value.

Example: making two bit lamps

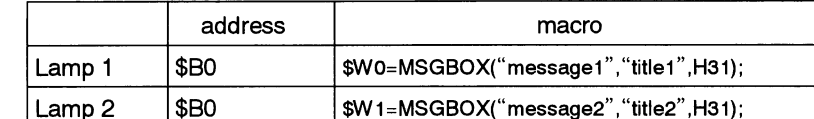

Suppose macro of lamp1 is executed first. When changing the value of \$B0, the message box of lamp 1 is displayed. Messagebox of Lamp2 is not displayed and value "1" is stored in \$W1.

If Buzzer Sound is set ON or OFF at PT tab in the system menu and STOP or EXCLAMATION is specified for the icon, buzzer will be sounded when displaying the message dialog.

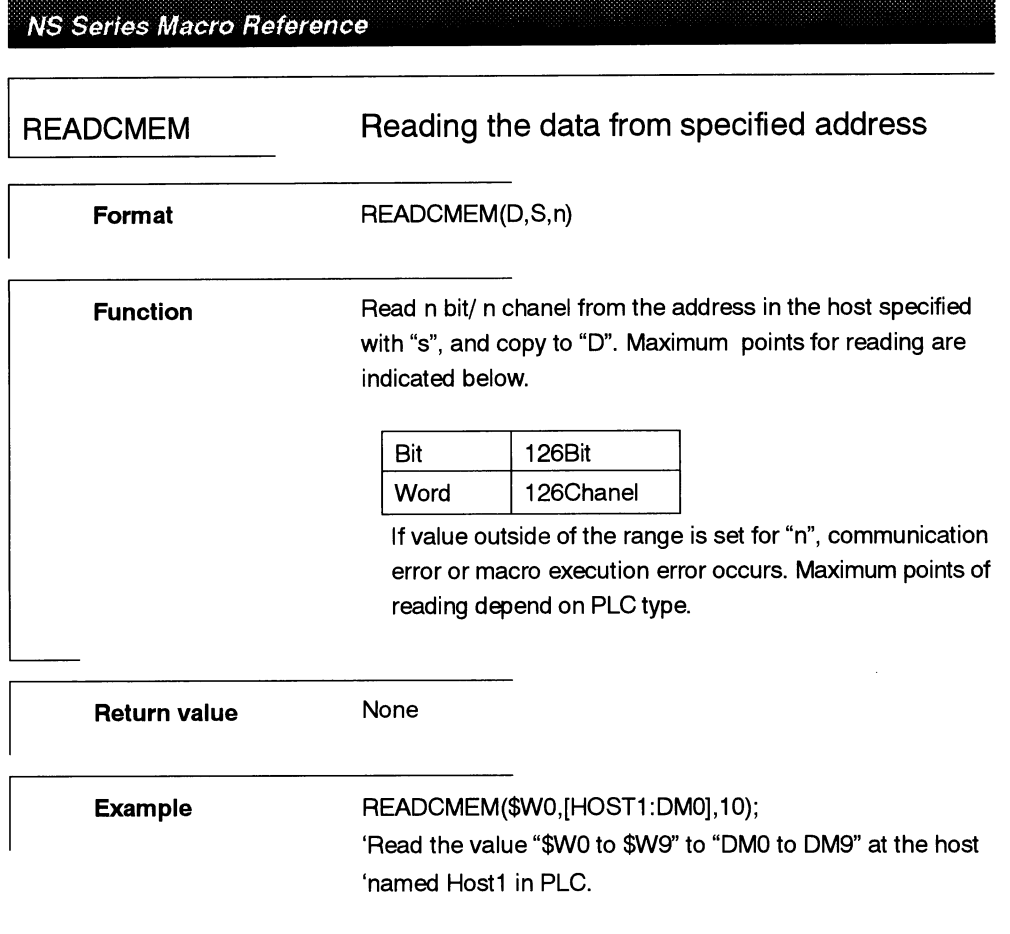

æ

 $\mathcal{L}^{\text{eff}}$ 

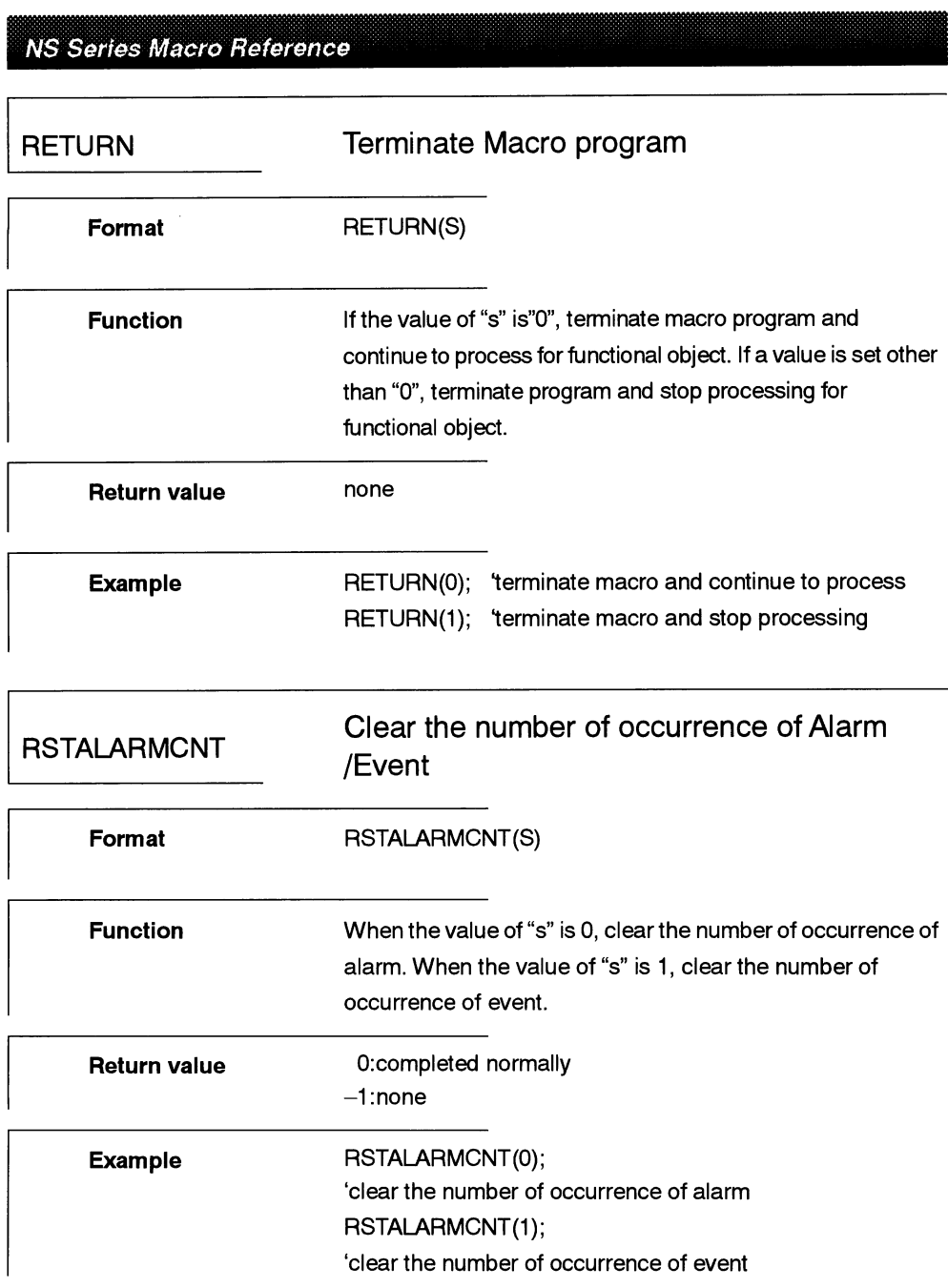

 $2 - 16$ 

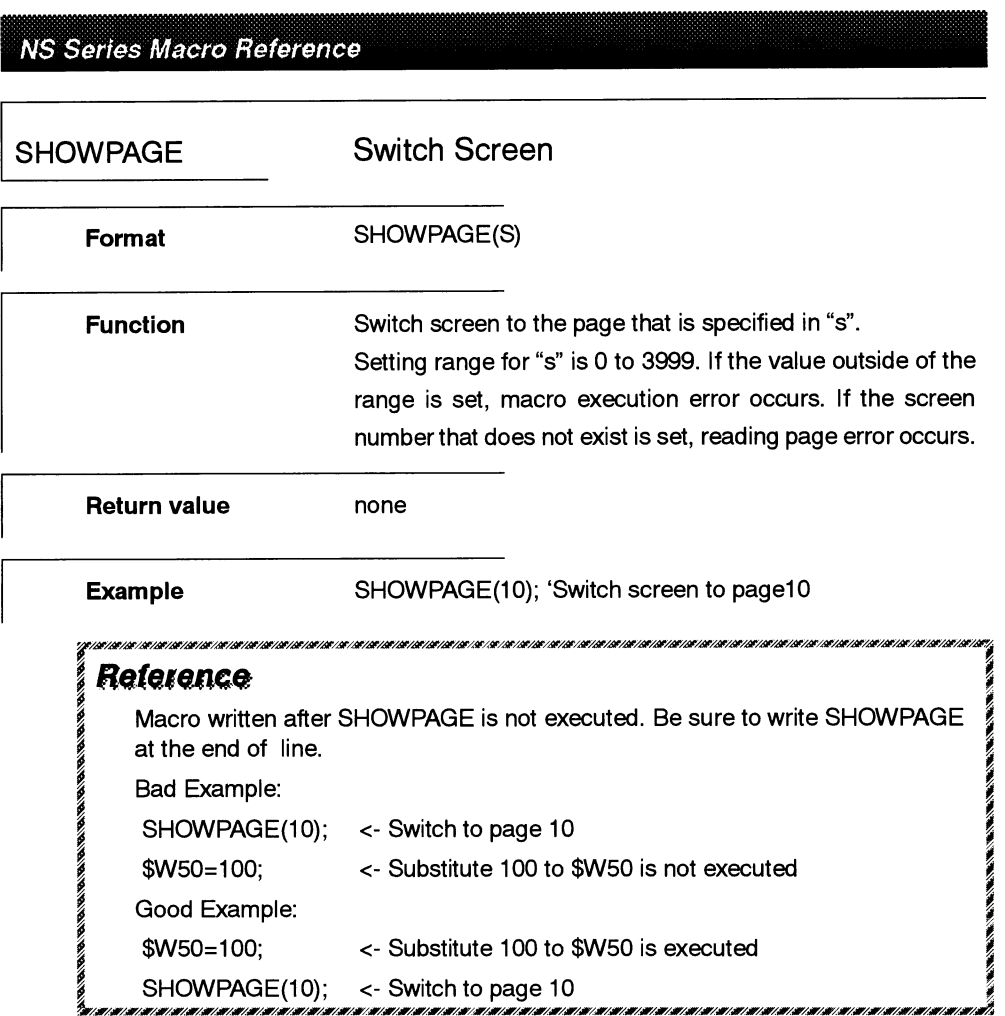

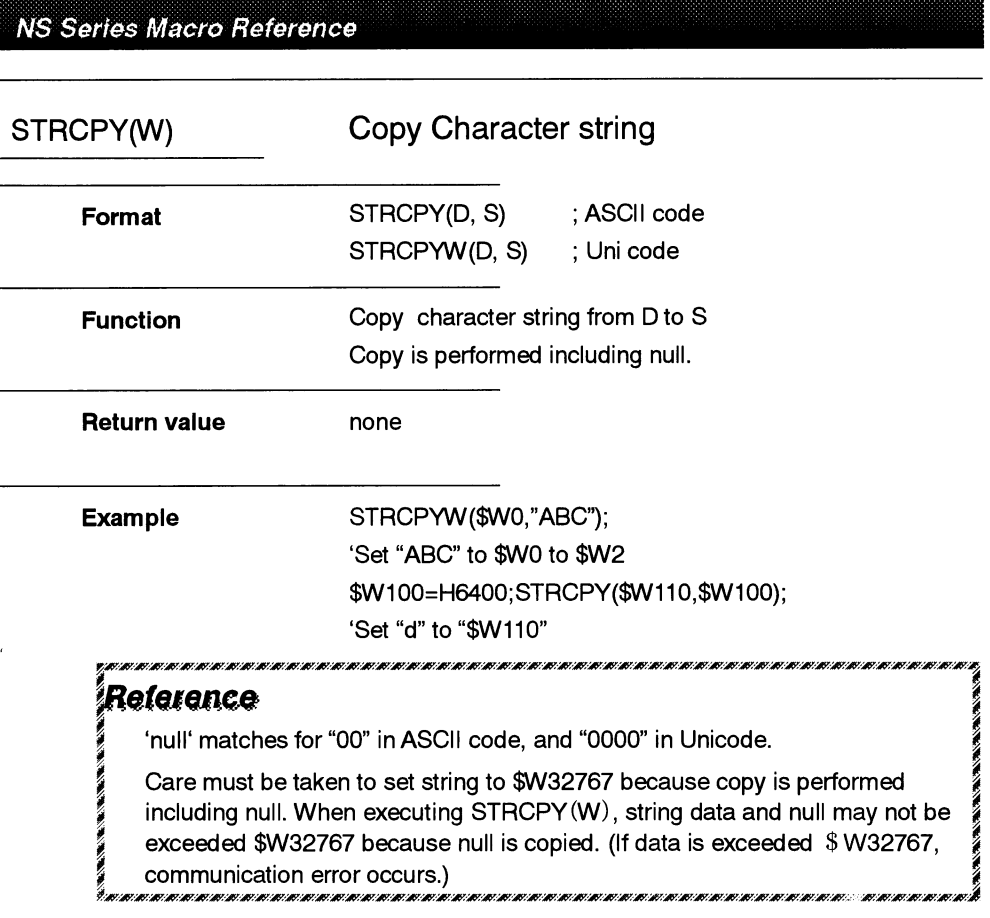

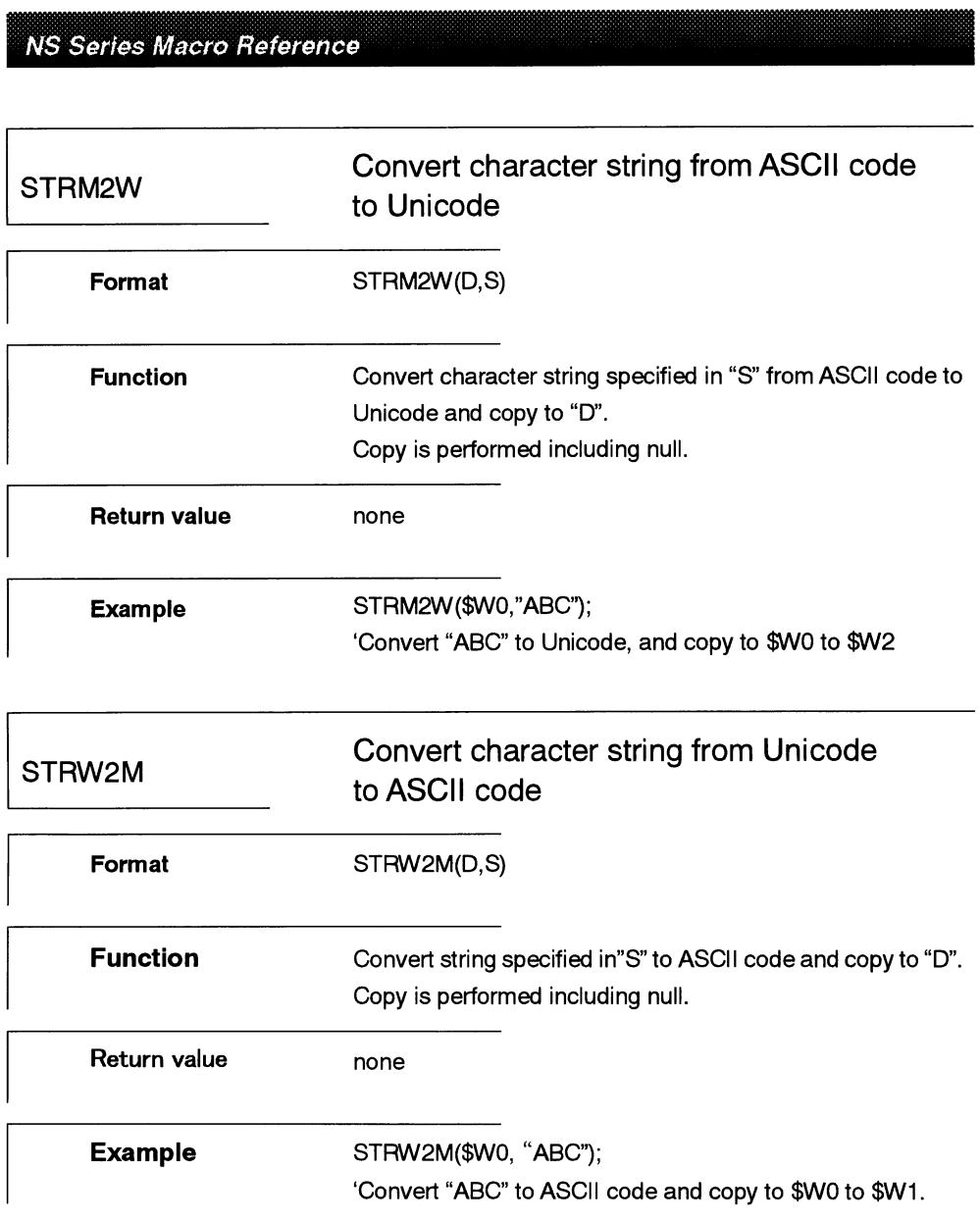

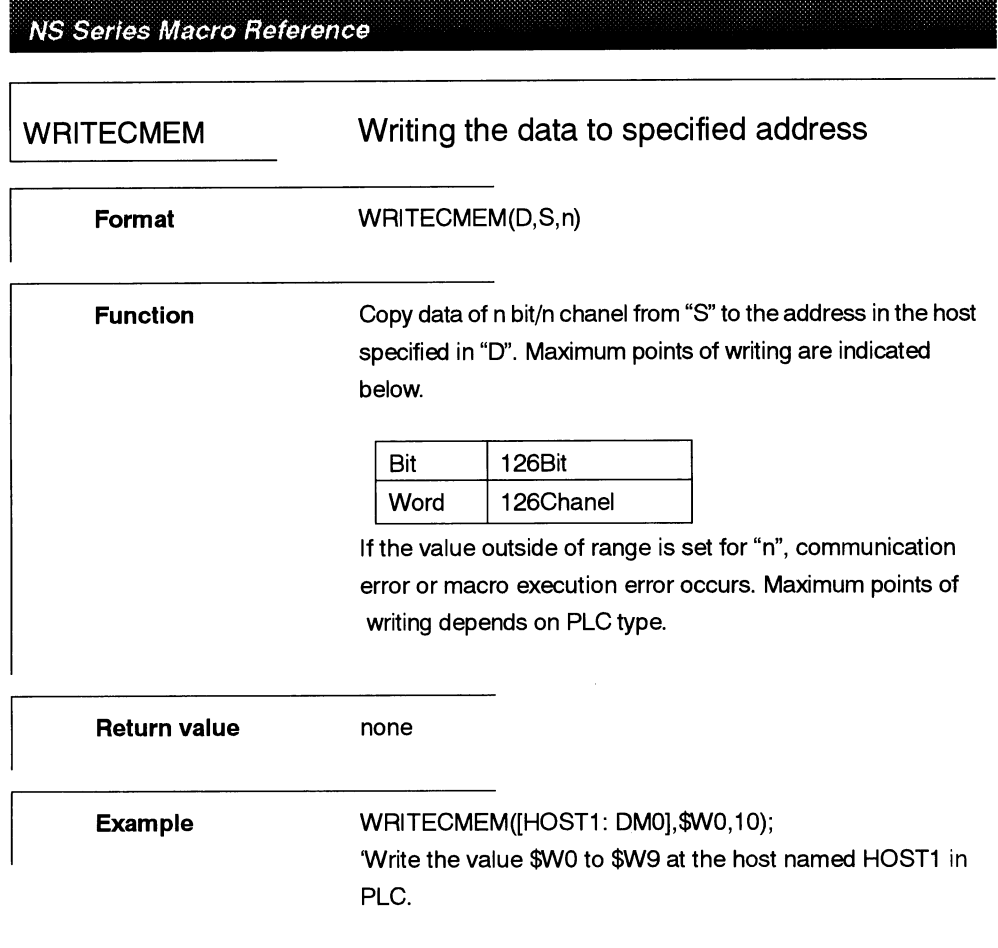

### NS Series Macro Reference

### Details of the Added Functions

### The following macro is added in the NS Series Ver.3.0.

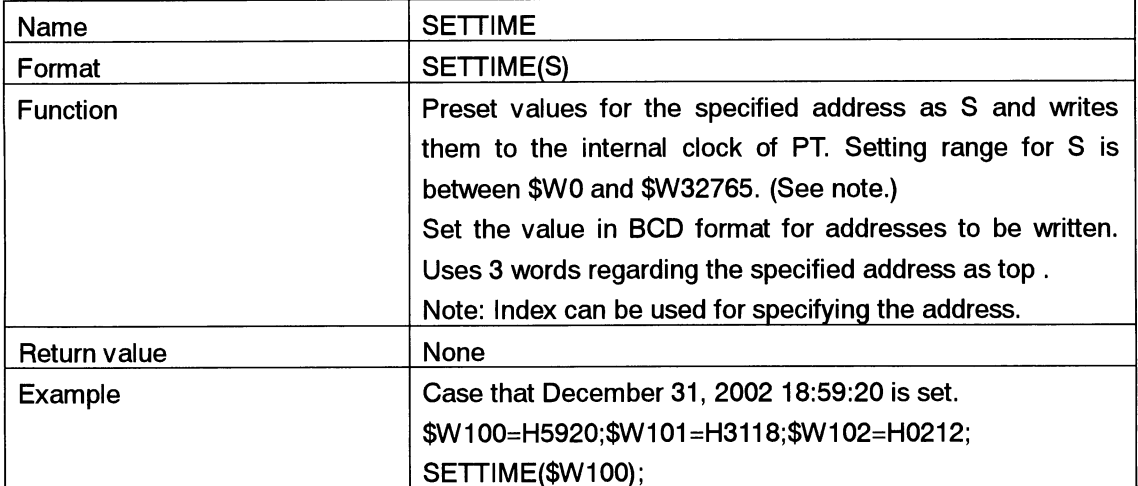

### NS Series Macro Reference

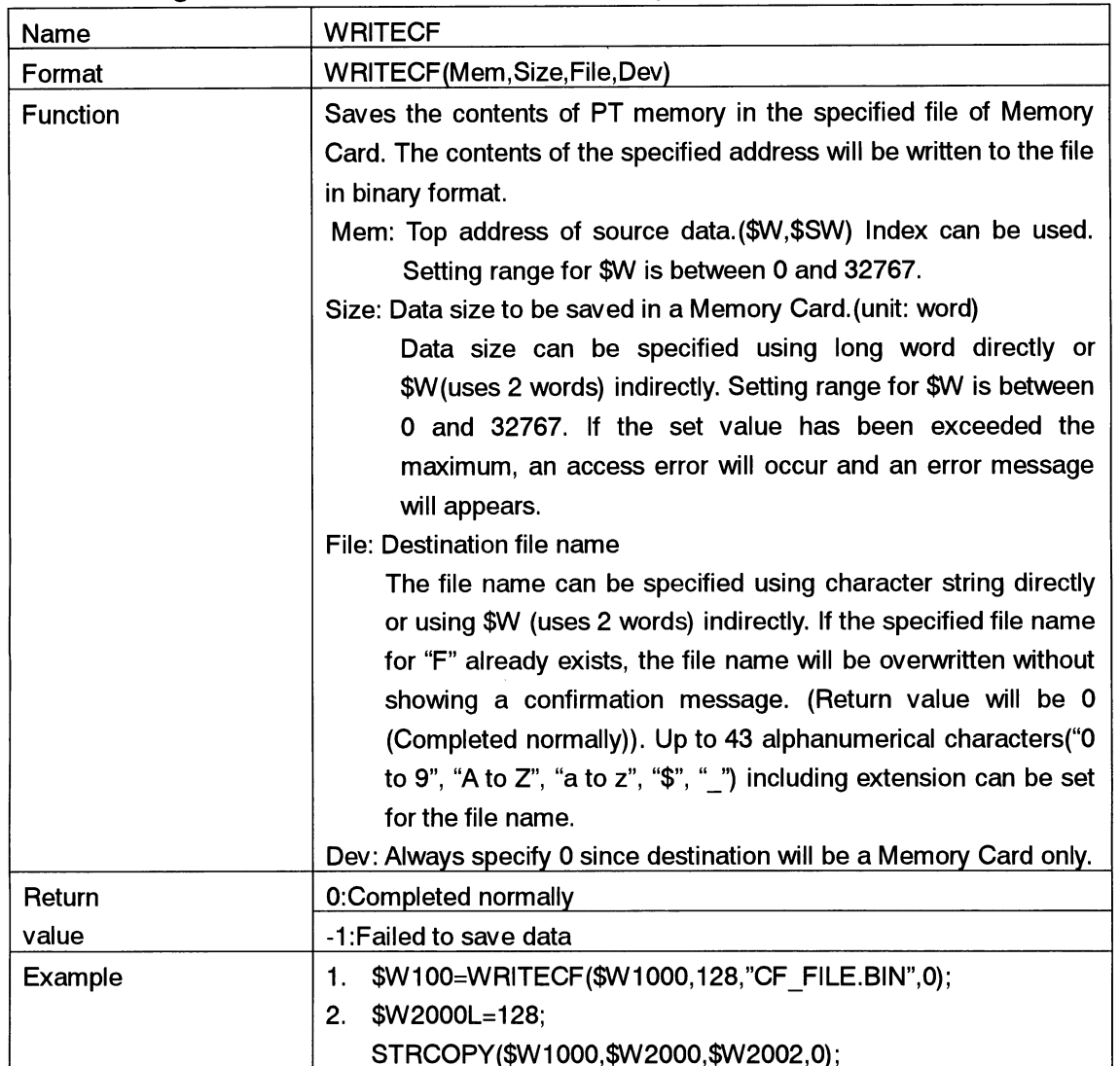

# The following macros are added in the NS-Designer Ver.4.

### NS Series Macro Reference

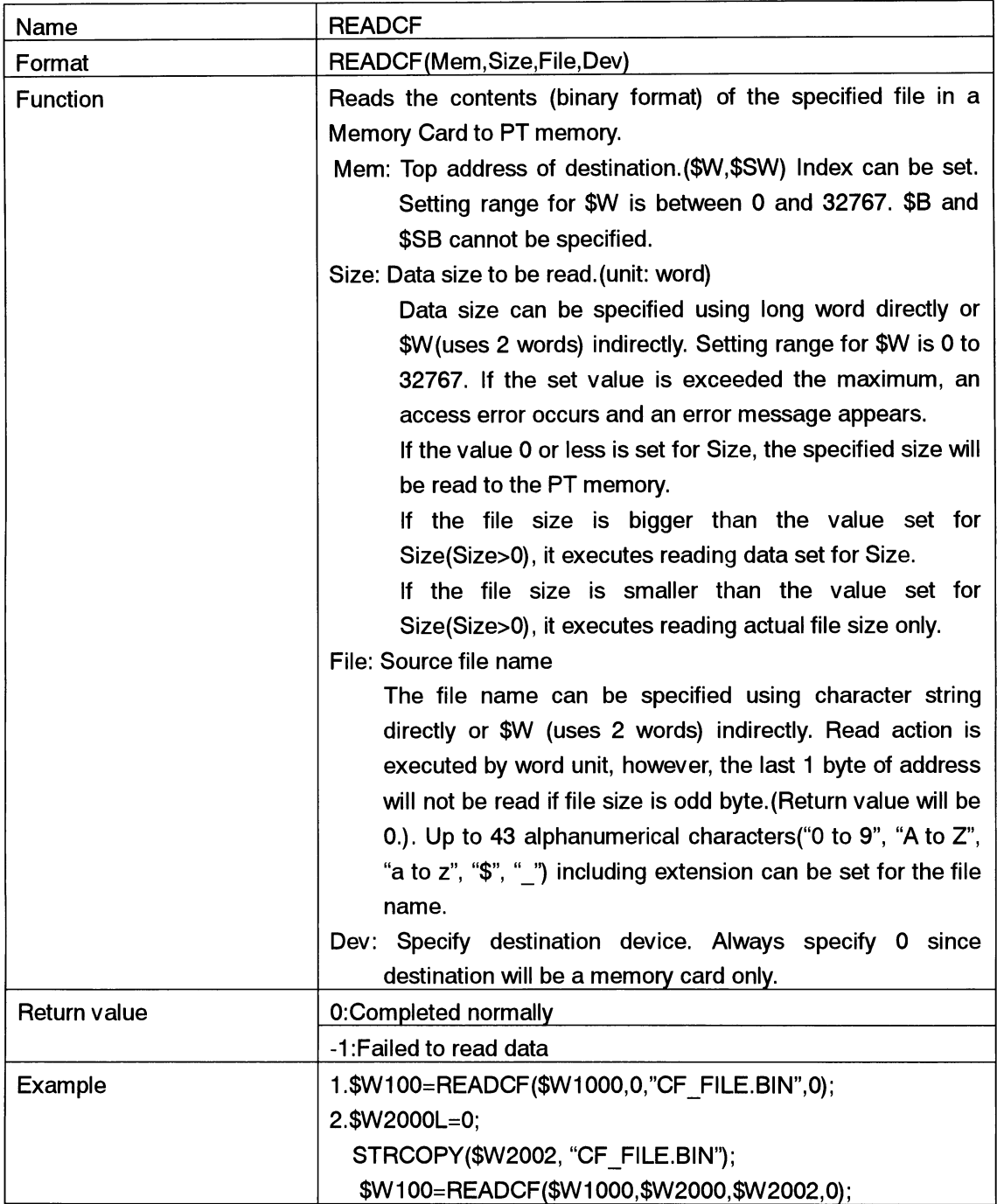

### NS Series Macro Reference

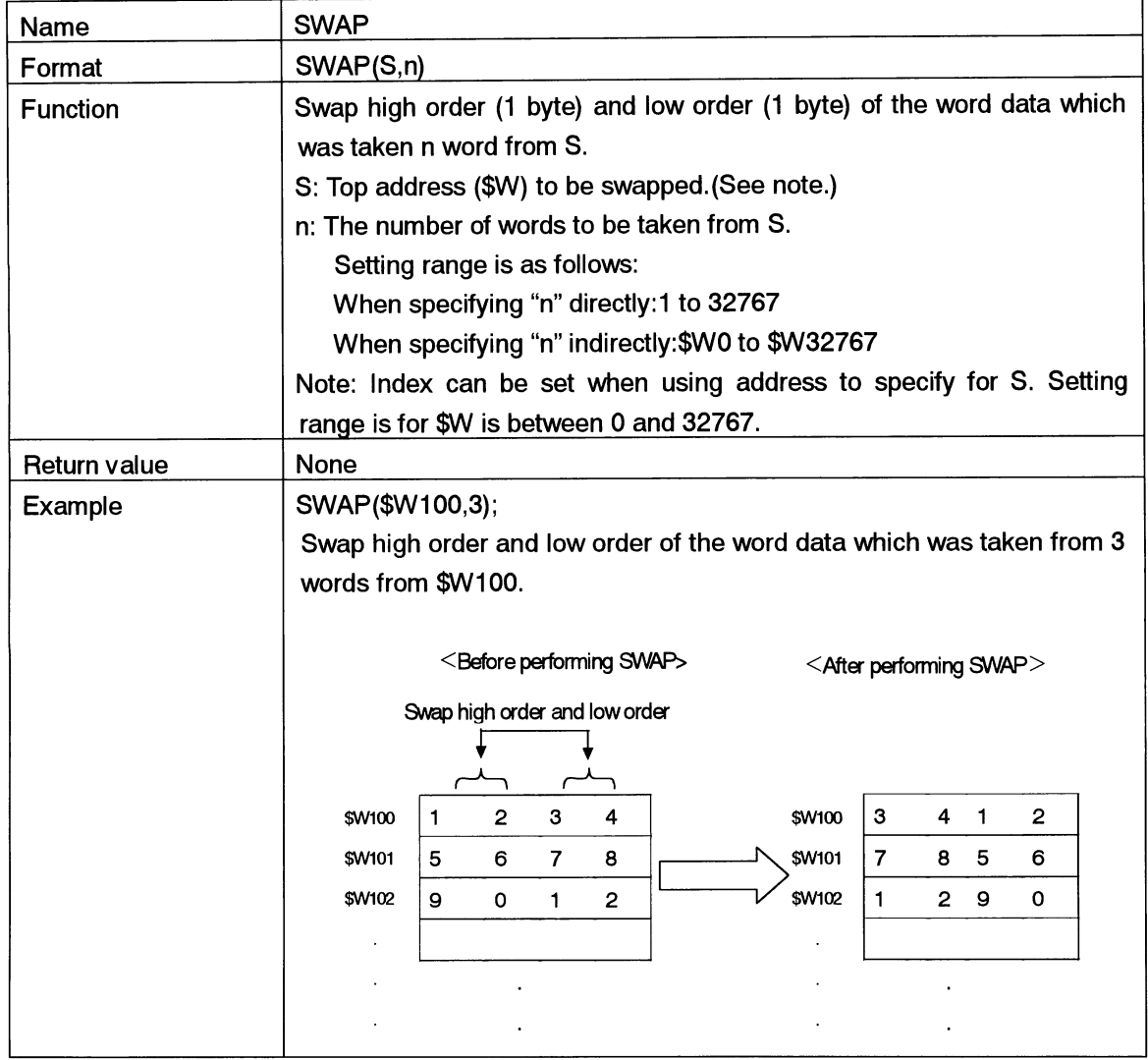

 $\frac{1}{\sqrt{2}}$ 

### NS Series Macro Reference

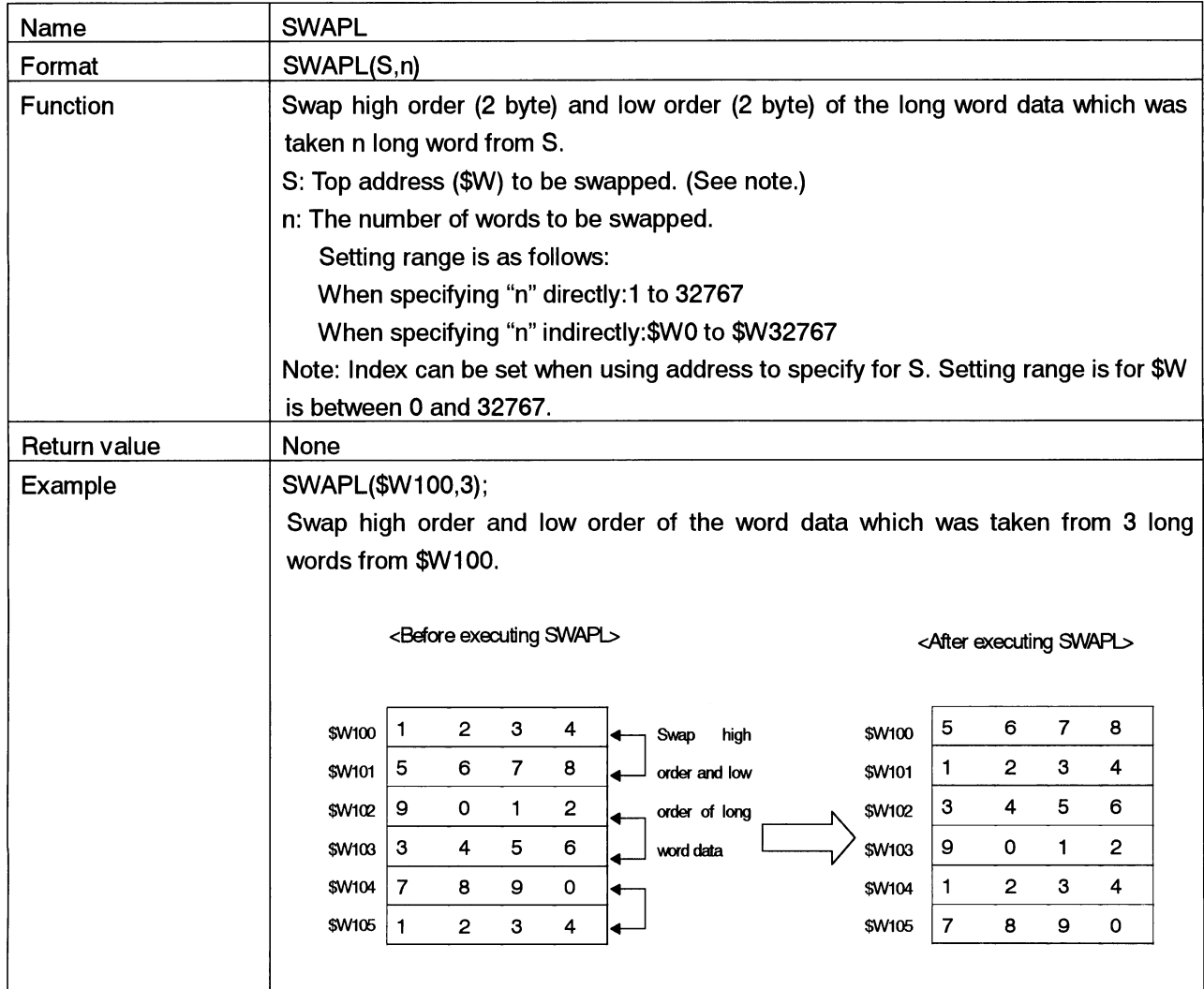

# NS Series Macro Reference

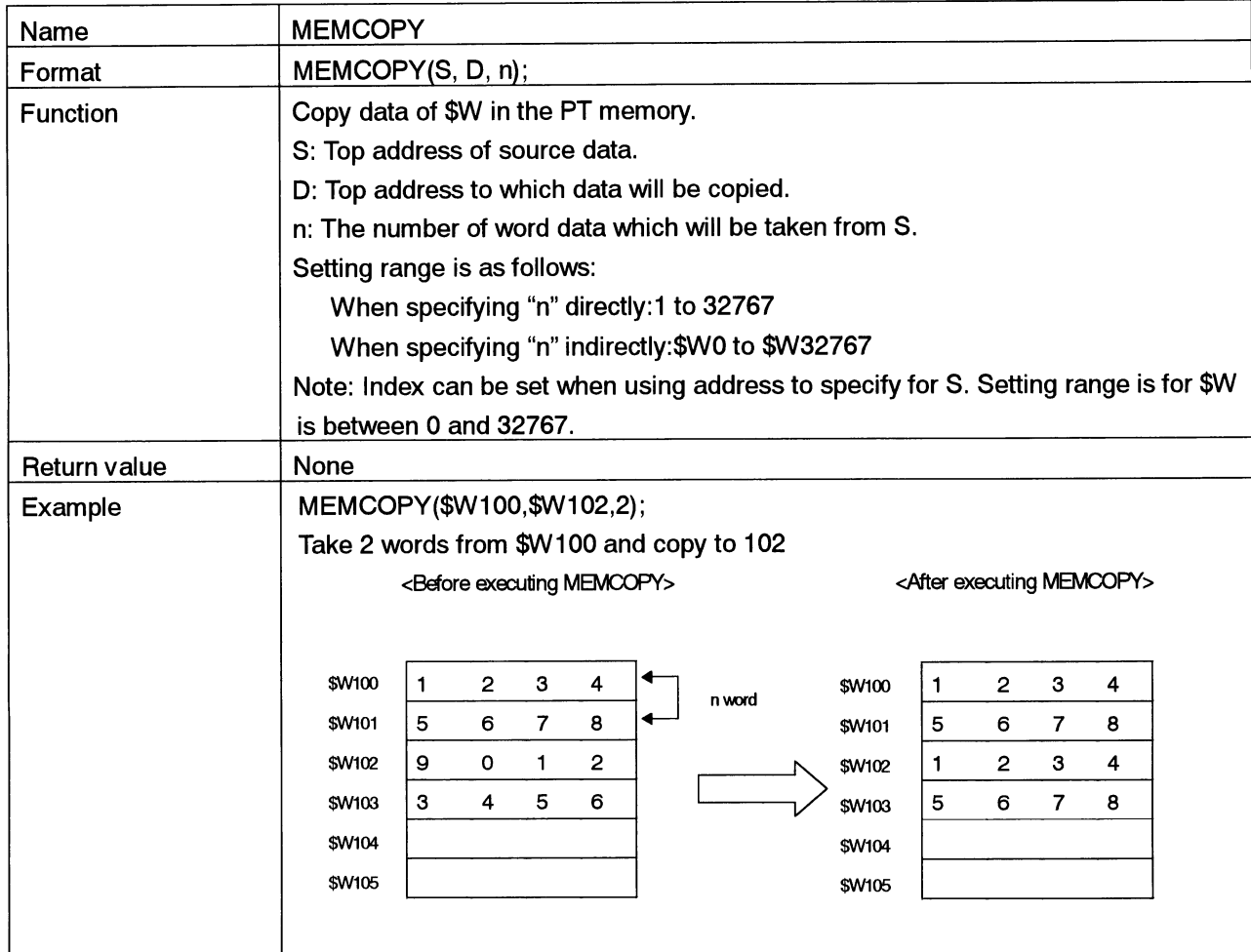

# NS Series Macro Reference

The following macro is added in the NS Series Ver.5.0.

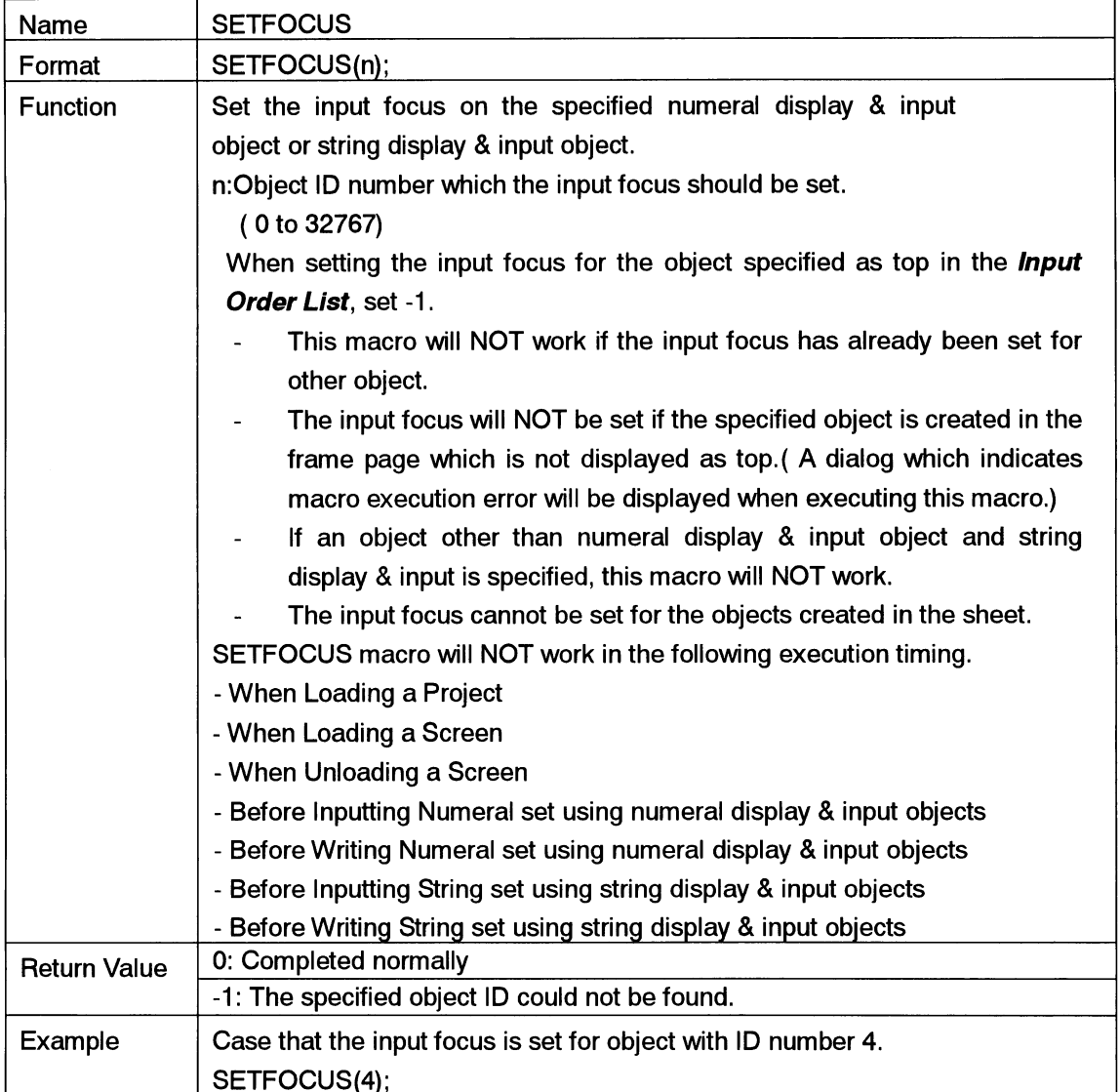

 $\hat{\lambda}$ 

 $\mathcal{A}^{\mathcal{A}}$ 

### NS Series Macro Reference

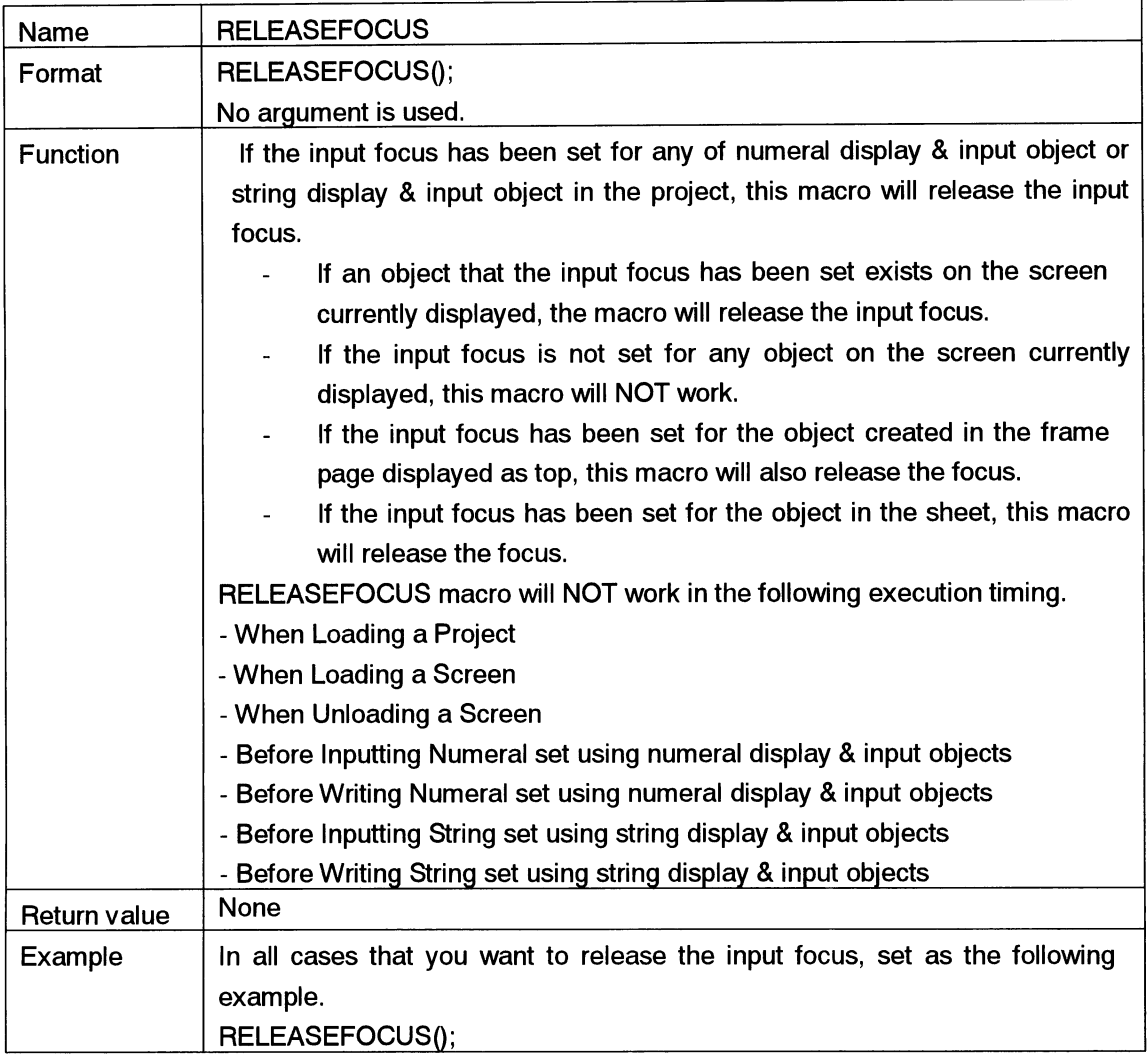

**Section3 Error Message List** 

**NS12 Macro Reference** 

# **Section3 Error Message List**

This section describes error message which is displayed in error list box when macro is added to the project, the screen, the functional objects.

 $\bar{\gamma}$ 

**NS Series Macro Reference** 

# 3-1 Error Message List

Error messages are displayed in the error list box after checking the error as shown below.

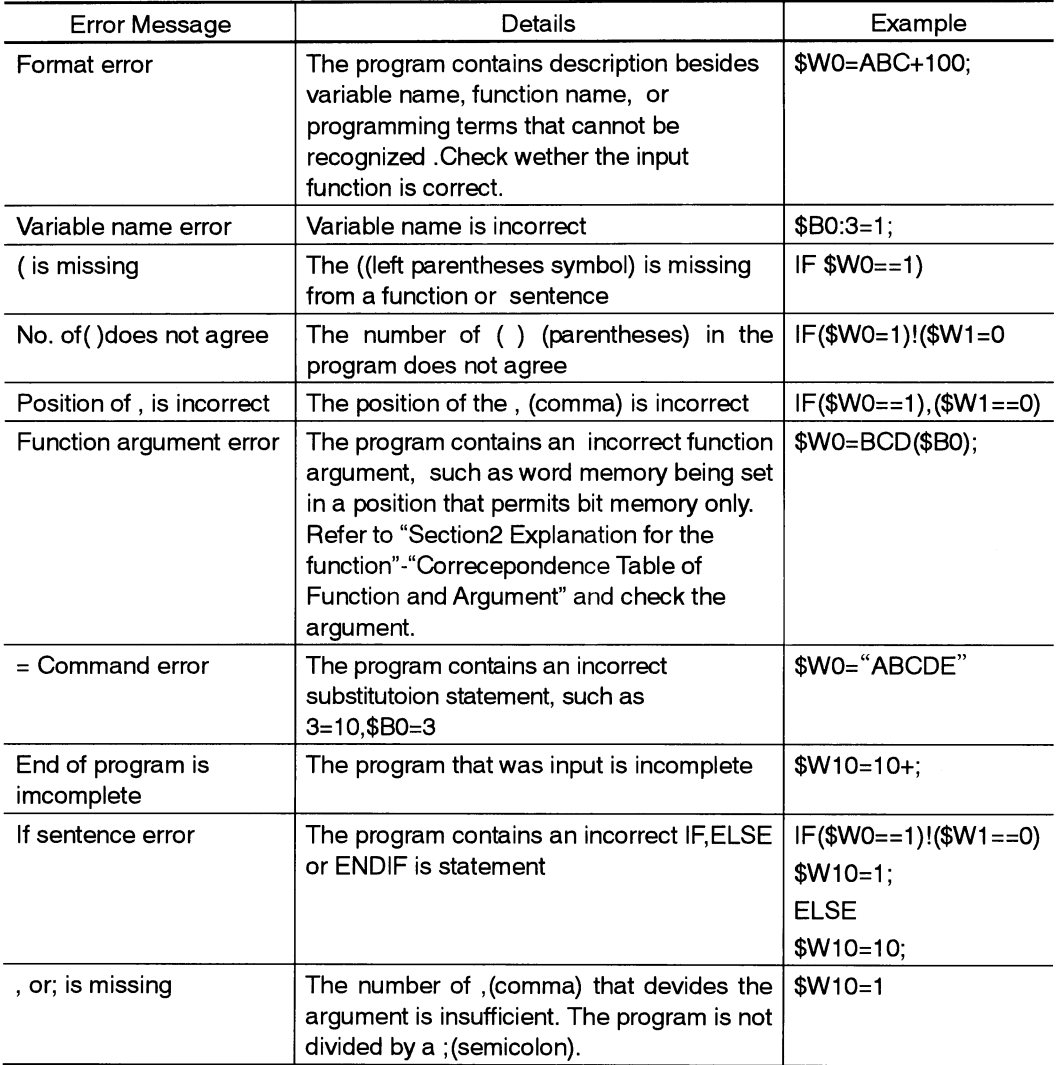